THE NEWS MAGAZINE FOR COMMODORE 64,5 128 USERS . ISSUE 21 . \$4.95 U.S

 $1 - 364$ 

# PRINTER INTERFACES

**Your Connection to Standard Printers** 

# **Scrollable Input**

Machine Language Subroutine

# **Inside BASIC**

**BASIC's Internal Structure** 

## Plus...

. Do You Need RAM Expansion?

- . The Compleat Dave
- · 65816 Block Moves.

# **CMD introduces two new ways to INBROVE YOUR** WHE MOOK! W

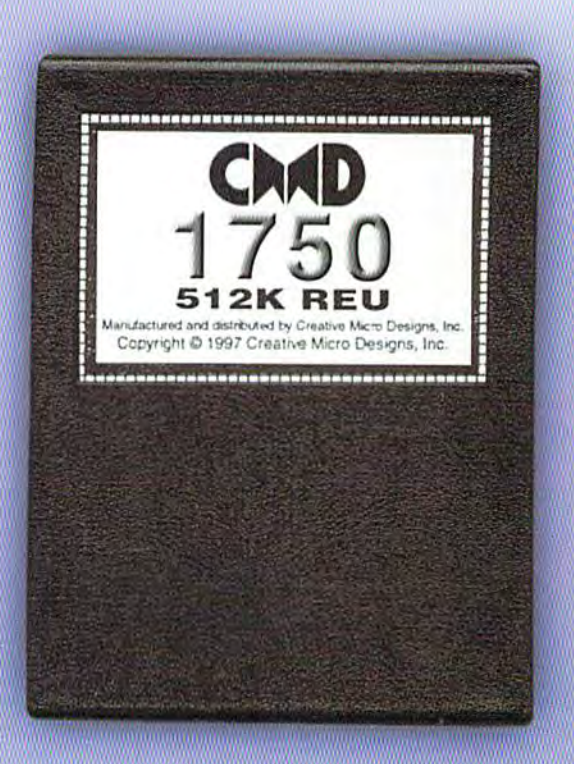

Hoping to get your hands on something that will light's fire under your computer? Well get out your asbestos gloves, because CMD has just WAR to quentl prindrege rient prilegints primate Expansion Units, the CMD 1750 and CMD 1750.YL. Commodore users worldwide are varining up to these hot little units-and for good reason! CMD's new REU's will put ZING in your spell-checker, TURBOCHARGE your GEOS spplications, and deliver your downloads with BLISTERING SPEED! Supplies of these<br>RAMpaging REVs are limited, so order yours before it's too late!

### 512K CMD 1750 \$99.99

#### **FELLURES**

- **Commodore REC controller chip for** villidiisemee munitusm
- **Small case size-no larger than most** cephitities entrie
- . Lower power consumption than most other RAM devices
- **Compatible with SwiftLink and Turbo232 interfaces**
- . Supplied complete with utilities and documentation

## **Creative Micro Designs, Inc.** 1-800-633-3263

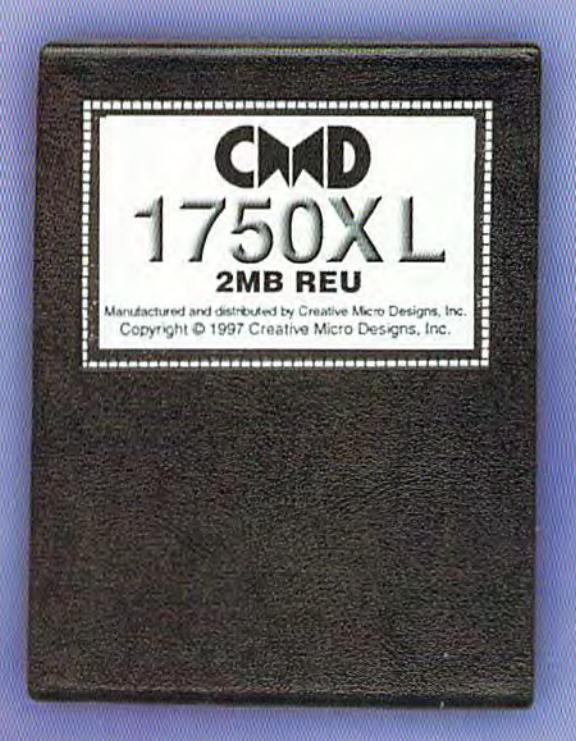

## 2 MB GMD 1750XL \$139.00

Note: CMD recommends the use of a heavy-duty power supply with these devices when attaching them to a Commodore C64 or C64c.<br>Prices do not include shipping, and are subject to change without notice. Not responsible for typ

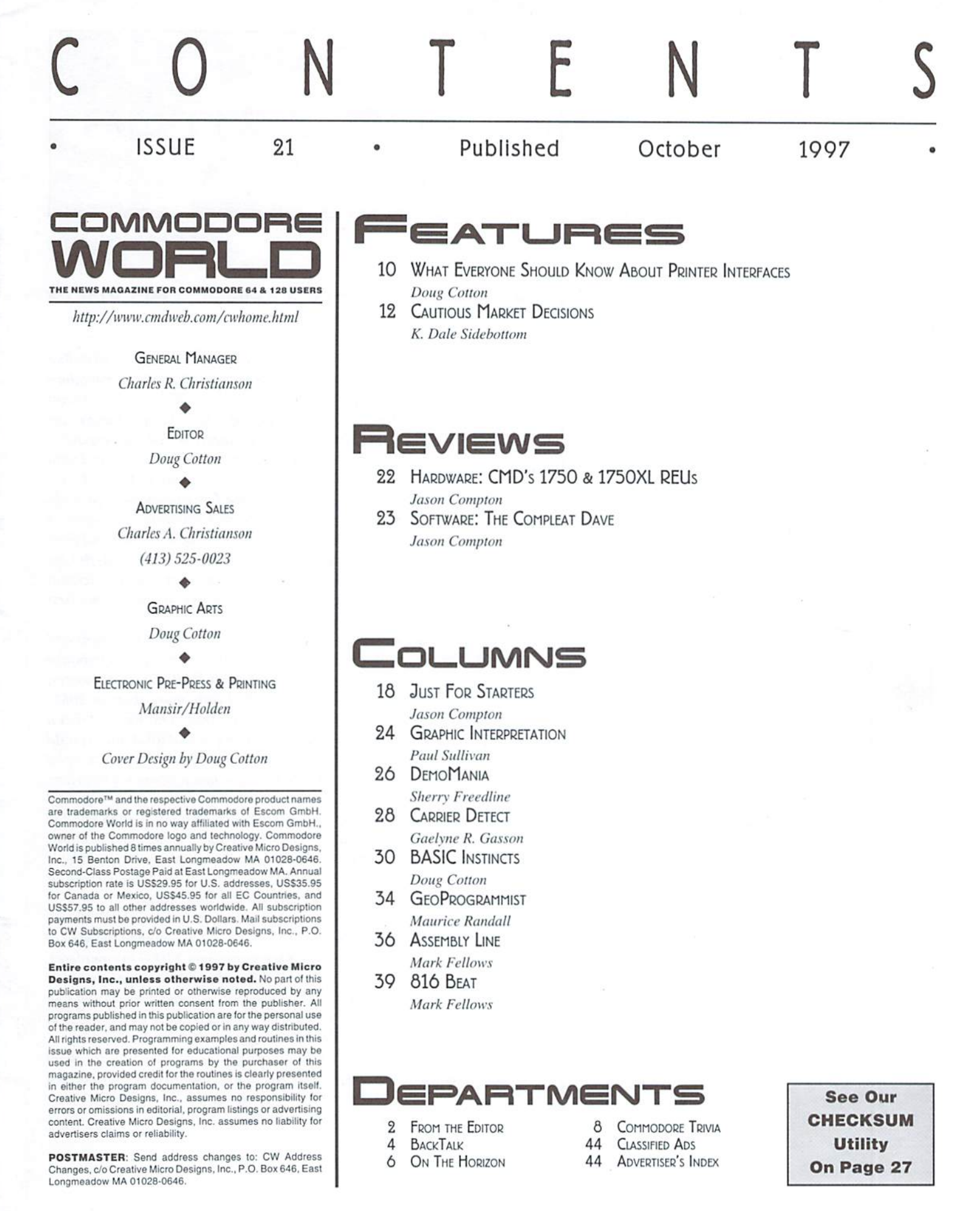

COMMODORE WORLD

#### HAS YOUR COMPUTING AFFECTED YOU?

**IOM THE EDIT** 

One of the more interesting threads (that's the term applied to a series of online messages concerning a specific subject) that I've seen lately in the Commodore Usenet group (comp.sys.cbm) is one that asks the question, "What made you want a Commodore 64/128 computer?" The responses to this have been in some cases typical, but some are rather interesting. Seein the question and the responses there naturally made me pause to reflect on why (and how)  $I$  got involved with Commodore computers, and even more generally with computers themselves.

Having come from a technical background where I regularly worked with, designed and repaired electronic devices, the introduction oflower cost computers was naturally of great interest to me. My own knowledge of how they worked from a hardware standpoint was, while incomplete, at least generally sound. But my curiosity about how software and programming could instruct a limited amount of hardware to do so many things is what probably drove me to buy my first computer 'kit'.

recall the arrival of my new purchase being met with much excitement and anticipation. I'd already begun to play around a little with a single-board computer (SBC) we had at the office, but it was extremely limited. Unfortunately, so too were my own funds, and my 'kit' consisted of little more than an 8085based S-100 motherboard with very little RAM, and a small OS. But this was a fully expandable system, capable accessing a whopping 64K of RAM once I could afford that much. And unlike the SBC from the office which had only a hex keypad and four 7-segment display modules, my new machine had a keyboard interface and CRT text display controller on-board.

A few hours of soldering later, I did have a working computer, though I had to take it to a fellow engineer's house to test it out with his keyboard and monitor. But there is where I caught sight of an amazing box, owned by the engineer's son-he called it a Commodore PET. While the display was monochrome, it actually had graphics, and could do some mighty amazing things.

Ii wasn't long afterwards that Commodore announced the VIC-20. an inexpensive computer with color, and I had to have one. I abandoned the idea of expanding that S-100 machine (which would have cost over \$1000 to complete). I saved and waited for prices to drop, and before long I was learning to program on one of the hottest new consumer devices around. The natural migration to Commodore 64 came a year or so after its release, and by then I had that firm grasp of the concept of software I'd been looking for.

Looking back. I'd have never guessed that my initial desire to learn about software would have brought me to where I am today, Editor of one of the last bastions of support for the  $C-64$ . But it makes me curious to know, how has your own involvement with computers affected you?

Doug Cotton Editor

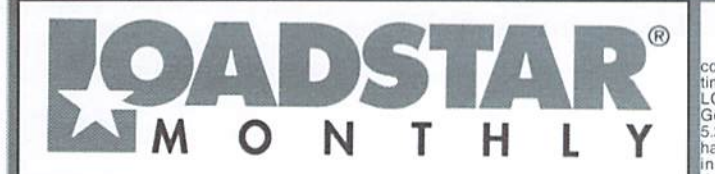

LOADSTAR is a monthly "magazine on disk" for the Commodore 64/128. Subscribers<br>receive two 1541 disks (or one 1581 disk) in their mallbox every month packed with news,<br>articles and programs. These non-PD, high-quality prog

#### V NEW Garnes Disk! The Compleat Jon: 11 Games! The

whole gamt of gaming is covered here. artificial intelligence,<br>role-playing, mazes, fantasy, science fiction, education and<br>even non-violence (which was a radical concept in its time).<br>These eleven games are among the best you can see how Jon's style changed as the years<br>1581 disk 0021D3 \$20, 1541 disk #0038D5 \$20 ears rolled by

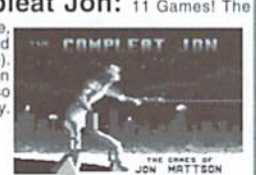

V NEW Puzzle disk!

#### The Compleat Crossword: Every

crossword puzzle published in Puzzle Page in one huge<br>collection! 220 puzzles! It uses Barbara Schulak's CRUCIVERBALIST program to present the puzzles and allows you to "mark" a puzzle when it's solved so that you know which you've solved and which you haven't yet. Each 1541 disk contains 110 puzzles. 1581 DIsk #0020D3 \$20. Disk 1 (1541) #0036D5 \$10.Disk 2 (1541)

VIEW G-123 Productivity! The Compleat Lee O: Six of Lee O. Clinton's best serious programs for the C-128 80-column mode. Finance, auto<br>expense, kitchen helper, genealogy, resume writing, mutual funds! One 1541 disk #0032D5.<br>One 1581 disk #0017D3 \$10.00

NEW Word Search! Super Star Search 1: 200 original word search puzzles by Steven Thomas and Art Dudley, presented by John Serafino's modern point<br>and click program. One 1541 disk #0011D5 One 1581 disk #0008D3 \$20.00

WEW Story disk, The Compleat Prosequest '95:<br>NEW!!! A 1541 disk with all of the entries in the 1995 short story writing contest on it, including<br>the three grand winners. One 1541 disk #0035D5 One 1581 disk #0019D3 \$5.00

#### Soft Wear! LOADSTAR T-Shirts: Limited

edition Fruit Of The Loom T-shirts. LOADSTAR's nemesis, Knees<br>Calhoon, stands up to regular washing and drying. Where else can<br>with Tray shipping! So% Cotton/Polyester. \$15.00 each<br>with Tray shipping! Small #960025, Medium

#### Tools! Tutorials! The Compleat

Programmer: Best seller! Over Two megabytes of

Example of the set of the method and studied onto eight 5.25-inch disks or two methods of the 1581 disks Plus tools, extensions, languages, assemblers, tutorials and utilities! 5.25 set #00055D3, 5.3-inch disk at #0005D3,

#### PS Graphics! Compleat PS Vol. 1

PS GIFTS OF THE SECTION COMPLETED VOIT. THE CONTROL CONTROL CONTROL CONTROL CONTROL CONTROL CONTROL CONTROL CONTROL CONTROL CONTROL CONTROL CONTROL SAVING SAVING SAVING SAVING THE SAVING SAVING SAVING THE SAVING SAVING SAV

Issue 21

 $\underbrace{G_1 \square O_2}_{\text{LOADSTAR} } \underbrace{G_1 \square O_2 \square \top}_{\text{LOADSTAR} }$ collection of clip art and fonts ever offered at one<br>
time. All of the Geos at that's ever offered at one<br>
time. All of the Geos at that's ever appeared on<br>
LOADSTAR, as CONDITION, as well as some great lies from<br>Geos fanalic Dick Estel, are available on twenty<br>5.25 inch disks or eight 3.5 inch disks. Most of this<br>has never been seen before! Use these graphics<br>in your GeoPaint, GeoWrite an Split up your Geor-AX documents with the<br>appropriate graphic – every time! Prices are \$20<br>for any two 3.5 inch disks, or any five 5.25 inch<br>disks. You can purchase the whole collection for<br>\$75 for either version. Call LOAD specify (by LG number) which disks you want.

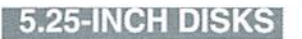

Disk 01 - RAILS: Railroad art from Europe and the USA #0012D5

Disk 02 - VEHICLES/TAROT: Artwork of old and new autos; exc nt geoPaint drawings of the Tarot card set #0013D5

Disk 03 - CLIP ART: Includes converted MacPaint files that have never before been available in Commodore format #0014D5

Disk 04 - OTTOWA/PRIME CLIPS: Artwork of the main landmarks of Ottowa; plus high quality public domain clip art #0015D5

Disk 05 - FONTS: More than 30 fonts from past **Saues of LOADSTAR, plus articles (in geoWrite format) on creating fonts. Also two ready-made headers for use with your own documents, one a picture of a mail truck; the other reading FROM** THE DESK OF #0016D5

Disk 06, Disk 07, and Disk 08 - geoPaint and Photo Album files with the great clip artwork<br>featured on past LOADSTARS - Includes<br>GeoCurmudgeon, Anamalia I and II, Australian Animals, Valentine art and many more #0017D5, #0018D5, #0019D5

Disk 09 - GOODYKOONTZ FILES - Jasper Goodykoontz, born in Indiana in 1855, produced<br>Goodykoontz's Perpetual Calendar and General Reference Manual (A Book for the Millions). This<br>disk includes scans from the book of a wide array<br>of subjects -- Gestures and Attitudes, Poultry, Craniology, and more. #0020D5

Disk 10 - OLD WEST: Scanned Artwork from Dick Estel's FRD Software - mostly woodcut style art of the old west, gold rush days and pioneer scenes. #0021D5

N e e l y<br>Art/Animals: Jennifer Neely works<br>with a wide variety of subject matter and subject matter and<br>materials. Disk contains<br>some of her favorites,<br>scanned into geoPaint format.<br>Side 2 is a collection of scanned<br>artwork of animals from FRD Software #0022D5

Disk 11: J.

Disk 12 - HOLIDAY: Artwork for New<br>Years, Valentine's, St. Patrick's Day,<br>Halloween, Thanksgiving and Christmas #0023D5

Disk 13 - PEOPLE/FACES: Scenes of people and faces from FRD Software #0024D5

Disk 14 - FRD CLASSICS: Dick's choice of the best of the FRD collection #0025D5

Disk 15 - DINOS/CLASSICS: Dinosaurs and other prehistoric beasts, as well as more first choice artwork from FRD. #0026D5

Disk 16 - SPORTS/MISC: Dozens of sportsrelated clips #0027D5

Disk 17 - OFFICE AND SCHOOL: Clips to be used at work and around the house #0028D5

Disk 18 - MUSIC & MORE SCHOOL **CLIPS #0029D5** 

Disk 19 - SEASONAL AND HOLIDAYS: A clip for any occasion #0030D5

Disk 20 - SEASONAL AND HOLIDAYS: A lip for any occasion #0031D5

3.5 INCH DISKS<br>The 3.5' disks are roughly equivalent to two and a<br>half 5.25' disks.

Disk 1: Equals disks 1, 2, 4B #0009D3 Disk 2: Equals disks 3, 6, 7A #0010D3<br>Disk 3: Equals disks 5, 8, 7B #0011D3 Disk 3: Equals disks 3, 6, 78 #00111<br>Disk 4: Equals 9, 10, 11A #0012D3<br>Disk 5: Equals 12, 13, 11B #0013D3 Disk 6: Equivalent of Disks 14, 15and<br>some bonus files not on 5.25" disks #0014D3 Disk 7: Sports, Office and school, Music #015D3

Disk 8: Music, Holiday and Seasonal #016D3

For your convenience, GeoViewer is included on each volume. GEOS 2.0 is suggested.

Diskfulla Card Garnes! The Compleat Maurice: A compilation of 26 solitaire card games written by Maurice Jones, the acknowledged master of card game simulations for<br>the C-64/128. There's even a brand new, never before published game called Boomerang. Two 5.25 inch disks #0007D5 or one 3.5 inch disk #0007D3. \$20.00 postage paid!

**Oodless Of Stumming Art:** Tutorial S. The Compleat Walt:<br>
During LOADSTAR's first ten years we have published 24 of Walt Hamed's slideshows and multimedia<br>
events. Now we've gathered them into one huge collection: seven

Loadstar Order form  $\overline{x}$  1-800-594-3370 Description Item # Price ea. Total QTY Name **Address City State Postal Code Total Enclosed:**  $\Box$  Check/money order made payable to "Loadstar" in US Funds  $\Box$  MasterCard  $\Box$  Visa  $\Box$  American Express  $\Box$  Discover  $Card#$ Authorized signature: Exp Date  $\frac{1}{2}$ Subscribers: I prefer  $\Box$  5.25-inch diskettes  $\Box$  3.5-inch diskettes **LOADSTAR** 

P.O. Box 30008, Shreveport, LA 71130-0008 Questions: 1-318-221-8718 Fax 1-318-221-8870

Use extra sheet of paper for large orders

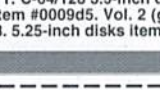

3

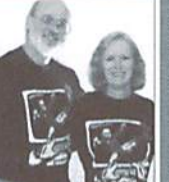

 $\prod_{x}$ 

. . . . . . .

# QACKTALK

#### LETTERS AND QUESTIONS FROM OUR READERS

#### Dear CW.

I had numerous friends that worked in the development of some of the combat simulation games for the Commodore line of computers. The artificial intelligence of the opponent was difficult to program in the small amount of computer space available after the graphics and I/O was programmed, One of my friends stated that there is a sort algorithm that greatly enhanced the artificial intelligence of the machine, but it was not used since the amount of time that it took for the computer to make one move (three to twelve hours, based on the complexity of the matrix).

With the development of the CMD accelerator board, the addition of the sort algorithm might create a renewed interest in these simulations. I have not been able to find any software notes or comments on the internet, so perhaps one of your experts might he able to come up with the software patch. The Gettysburg game from SSI and the SSG line of combat simulations are the games that am familiar with that have the sort algorithm. -GC

Ofthe many contributors we've had over theyears. the only one I can think of who might have had some insight on this would be Gene Barker of Madman Software. Unfortuneately, it appears that Madman has slipped away, and we haven heard from Gene in many months. Often, however, we find that there are many experts on various subjects who read our magazine, so we've reprinted your letter in hopes that someone ehe can provide further insight on this subject.

#### Dear CW.

Another pat on the hack; thanks for continuing to support Commodore users with hardware/software and printed media support. Back in June, 1997. I was seriously considering recycling my Commodore equipment via the local recycling center. Last year I attempted to sell my equipment at a local HAMfest; I got the impression from passersby that they used to have PC's a few years ago before upgrading, or 'How much do

you want to pay me to take these ancient machines off yer hands?'.

Well, I didn't give them away, nor did anyone buy them. I conceded that I could use at least one of the four Commodores for packet radio setup in my ham shack, so as to leave my 486DX2-66 free for personal finances, online internet surfing, email/wordprocessing, and occasionally to play with one of the two games I have installed, Mah Jongg and Solitare (I'm not much of a game player).

CMD newsletter-advertisement arrived in the mail. I hadn't heard from CMD for some time. I was elated that CMD was still in existence, especially after reading the content of the newsletter. You see. I'd been Commodore ignorant for the past two and one-half years, playing with my 486. I wasn't aware that CMD was authoring a magazine in support of Commodore users around the world.

I ordered a subscription and all past issues so I could catch up with what's been happening. I had already made a significant investment in a RAMLink with 16 MB and a HD200 several years ago, but I was surprised to learn that Commodores were accessing the internet with speeds I only thought possible with L6-and 32-bit machines. Also, what was this SuperCPU 64 listed in the newsletter?

About two weeks later the back issues of Commodore World arrived and I began scanning the front page of each issue. I read every article that mentioned the SuperCPU64 and was very impressed. By year's end I will have at least one SuperCPU 64 and if the SuperCPU 128 is ready soon I will have one of them as well. Knowing that there are dedicated people supporting improvements to Commodores has rekindled my interest in using my mine. I will be looking forward to experimental programming of the of the SuperCPU 64 and SuperCPU 128 in 16-bit mode and watching other programmers develop software for this new platform.

wonder, is CMD experimenting with an enhancement to Commodore video so that GUI will be available to Commodore users on the internet? don't have the technical prowess

in this area, and I would welcome any feedback from CMD in CW, Thanks for the support and rekindling my interest in Commodore.

-TM

It always makes us happy to hear stories like yours, because it helps to affirm that what we do at CMD and CW does make a difference.

With respect to advancing the video capabilities of Commodore 64/128 computers, this is something that CMD has looked at from a few different perspectives, but there arc no plans to do so at this time. Two significant hurdles have been identified: first, an advanced video interface would almost certainly require a more advanced monitor than most users have, so it would he expensive to add such an upgrade; second, program compatibility would be very difficult to achieve, and it is most likely that only new programs written specifically for the new video standard would work. If you combine these two, it spells little success for such a product. Should CMD manage to find some ways to circumvent these problems and make such a product more widely acceptable, I'm sure it would be reconsidered.

#### Dear CW,

My C-64 is unable to connect to my 1541 disk drive. Device not found is all I get. I have an old YlC-20 and it will work with my drive thus verifying that my cable connections and drive are perfectly alright. Perhaps I may need to type a POKE or PEEK to get it to work again. Canyon help my owners manual is as worthless as a drowning man being rescued by another drowning man.

■IK

I'm sorry to be the bearer of bad news, but there appears to be a problem with your computer itself Since the drive works okay on your VIC-20, it is likely that the serial bus on your C-64 is faulty. This may be a bad 6526 CIA chip, though there are other possible problems that could cause the result you're getting. You may want to contact one of the advertisers in this issue that offers repairs to see about getting your C-64 checked out.

٣

# We're Back... entsible oft ware **New Ownership • Huge Inventory • Great Prices** Over 3000 titles in stock for C-64/128, Amiga and IBM platforms (Previously SSI)

Reasonable prices on hard-to-find titles

Free product listing

#### 8818 College Ave., Berrien Springs, Ml 49103 Phone: 1-616-471-1089 • Fax: 1-616-473-3456

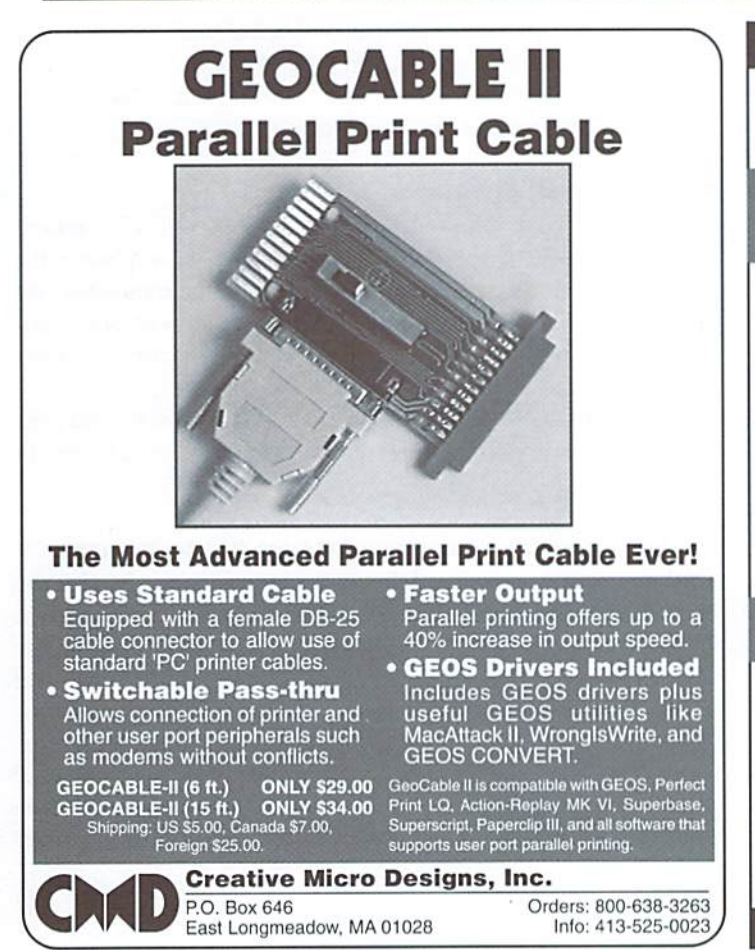

#### & 74 U N  $\mathbf{F}$

For years, RUN Magazine provided Commodore Users with a great source of information, and now CMD has given you Commodore World. Don't let this valuable information slip away—fill in the voids in your library now!

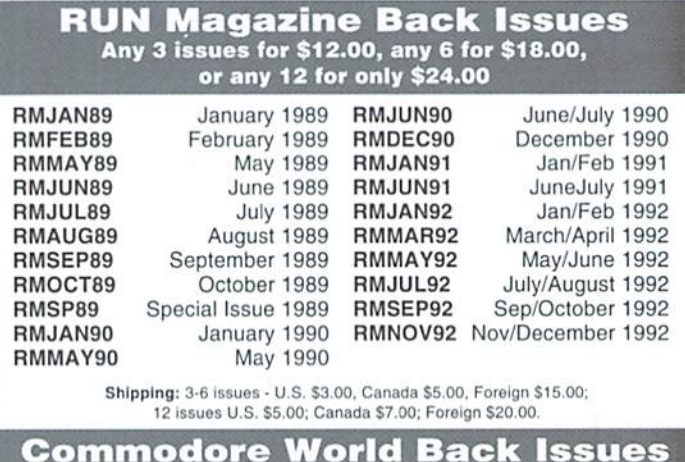

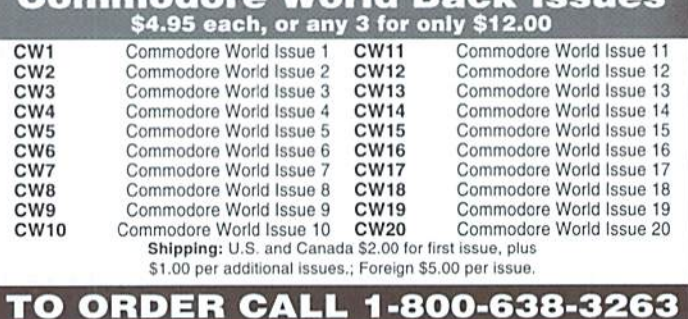

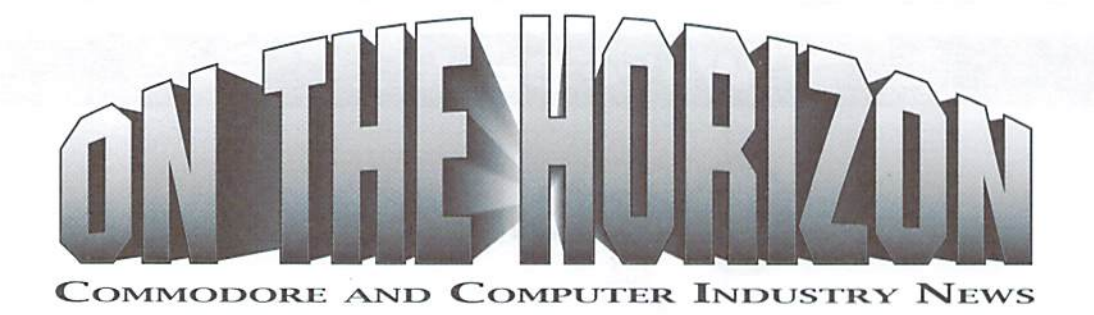

#### Centsible Software Returns

In a recentshowofsupportfor the Commodore computerline, Scott Parker ofBerrienSprings, MI, announcedthat hehos purchased Centsible Sofhvare. In addition, the newly reformed company has also purchased the Commodore 64 & 128 inventory of Software Support International.

The aquisition of SSI's inventory is of great significance to the Commodore community, as this assures the supply of a broad range of software for years to come.

Mr. Parker commented on the purchase, "At this time we are in the process of sorting through and familiarizing [ourselves with] this huge inventory."

Mr. Parker also indicated that advertising in Commodore World would provide further details about availability, pricing, and other related information.

#### The Commodore Saga; Recap

Somehow, a full three years after its bankruptcy, the name "Commodore" continues to make news.

As you might recall, in April 1994 Commodore International went into bankruptcy. One year later, the vast bulk of its assets and intellectual property, including the Commodore 8-bit and Amiga lines of computers, were sold to Escom AG of Germany, a prominent PC clone maker.

But the Christmas of 1995 was rough one for Escom, and Commodore had been just a small part of their spending-heavy expansion policy that year. Escom never recovered and themselves went into bankruptcy in June 1996.

It's time to split up the Commodore goods again. In late March, Gateway 2000. the ubiquitous cow-spotted PC clone company from the Dakotas. put in an offer for the Commodore properties purchased by Escom, excluding the Commodore name and trademark. That offer was accepted in May, and Gateway 2000 is the official owner of the Commodore computer technologies. They have made a number of announcements to the Amiga market since their acquisition.

The Commodore trademark has an even stranger story. It was the source of controversy during the original 1994-1995 bankruptcy because the trustee of the Commodore Germany subsidiary, one Mr. Hembach, had attempted to sell the Commodore name to Escom on his own terms, But this was eventually declared invalid by the court overseeing the Commodore International bankruptcy, forcing Escom to buy the entire package of assets to obtain the name.

One of the men who lead Escom's efforts to acquire Commodore, Bernard van Tienen, was rewarded with the top management at Escom's Netherlands branch. When Escom went bankrupt, van Tienen managed to keep this Dutch office open and operational. He went one step further,

he bought the Commodore name from the Escom bankruptcy trustee That trustee's name? Hembach!

.So. after this transaction, "Commodore", who we knewasa multinational computing pioneer, became the moniker for a smallish chain of PC clone stores and their parent manufacturer. But the story doesn't end there.

In late June, it was announced that Tulip Computers of the Netherlands was in negotiations to buy Commodore BV. Tulip, a PC clone rival, expects that the merger will boost the overall performance ofboth companies and make the pairing among the top 10 computer manufacturers in Europe.

Gateway has not specifically addressed the Commodore 64 or related technologies in any public statement. The much-touted restart of 64 production in Eastern Europe promised by Escom seems to have fallen flat, but reports of illegal 64 clones continue to surface from Germany and beyond. So. in case you're keeping score at home:

Commodore: Developed the 64 and Amiga, RIP 1994 Escom: Bought the 64 and Amiga in 1995. RIP 1996 Commodore N'L: formed from Escom NI., being sold to Tulip. Gateway 2000: Bought the 64 and Amiga in 1997.

#### SuperCPU 128 Update

CMD reports that the hardware design of the SuperCPU 128 has been completed, and that they are presently in the board layout phase of the project. Some firmware development remains to be completed, but head engineer Mark Fellows indicated that this would be accomplished after the board layout is completed, and while boards are being manufactured.

No specific date for release has been set at this time, but entering this phase of the project indicates that this should be only a few weeks from now.

#### English Language Version of Godot Set to Release

CMD has recently announced that they will soon begin shipping the english language version of Godot, an impressive graphics program for the Commodore 64. The program is similar in function to the popular Adobe Photoshop program used on other platforms, and allows Commodore users to enhance and convert graphic images. Godot sports an easy-to-use point-and-click user interface, comes with a large number of effects modules, and supports a wide range of graphic file formats from both Commodore and non-Commodore platforms. Pricing has not yet been announced, but availability could be as early as mid-October.

٣

## Need Input? It Doesn't Get Any Better Than This

For years, Commodore set the standard with the 1351 mouse. Sure, it was vastly superior to **\$49.95** using old digital input devices like Ihe 1350 mouse or joysticks. But everything can be improved. Guaranteed 100% 1351 -compatible, SmartMouse does everything the C-1351 does and more! This highly intelligent, three-button input device includes a built-in battery-backed Real-Time Clock, along with double-click and Turbo features for GEOS. Plus, it comes with a complete set of utilities for using the clock in GEOS and BASIC applications. Modern ergonomic designs makes SmartMouse a smooth operator that's a pleasure to use. So, if you're tired of the slow, erratic movement of your current input device, make the intelligent choice and pick up a SmartMouse today!

#### SmartMouse is the Most Advanced Mouse Ever Created for the Commodore 64 and 128 Computers!

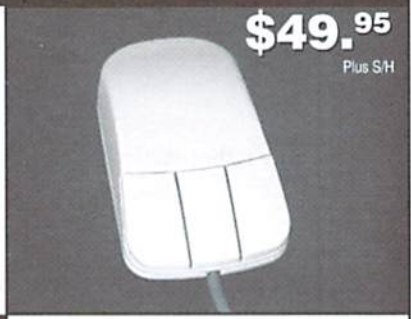

Smart

OUSE

#### SmartMouse utilizes the same advanced technology used in today's powerful 486 and Pentium PC's, providing you with unparalleled accuracy and smoothness.

- Built-in battery-backed Real-Time Clock automatically sets the GEOS clock, displays time and can be used in your own programs.
	- Includes utilities disk and detailed manual explaining the utilities and programming information.
	- Attention Lefties! SmartMouse can be altered for left handed use.

#### TECH STAR COMPUTER CENTER (206) 251-9040

#### We'll repair your Commodore.

Serving the Commodore community since 1984.

#### REFURBISHED SPECIALS

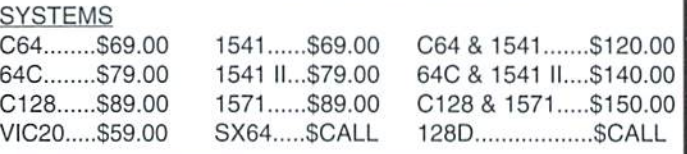

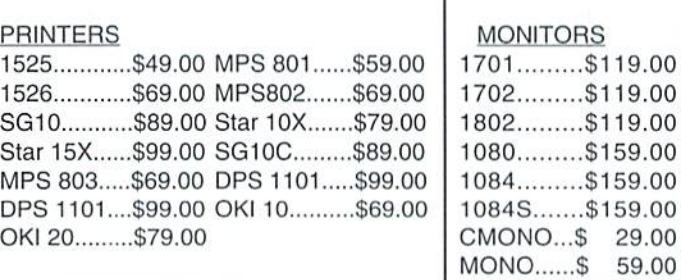

#### MISC.

Power supplies, cables, ribbons, paper, disks, cartridges, programs new and used, books, magazines, accessories.

- Three buttons means convenience! If you're a GEOS user, the left . button is configured as single click, the right as a handy double click and the center button is the TURBO button which doubles the speed at which the pointer moves across the screen. All three are fully programmable for other application.
- SmartMouse uses the same custom gate array chip as the Commodore C-1351 mouse to guarantee 100% compatibility.
- holding down the right button.

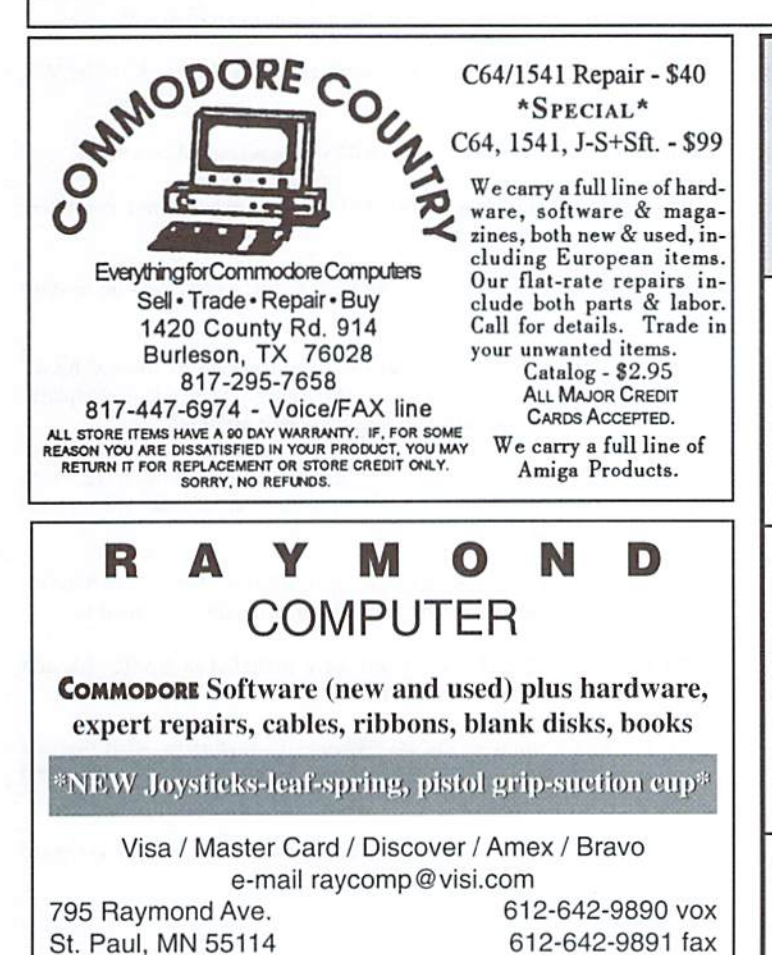

Switches easily Into joystick emulation mode on power-up by

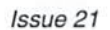

29.00

# Commodore Trivia

#### by Jim Brain

Welcome to another edition of Commodore that my name and address appear somewhere Trivia. As many of you may know, these trivia questions and answers have been donated by me to the Commodore community at large. Unlike other articles in Commodore World, these trivia questions have been placed in the public domain. I ask only that the trivia questions remain intact and unchanged, and

so users can contact me. The trivia is also used for a contest I run on the Internet: contact me at the included address for more information. Because curiosity has the best of me, I always welcome a note or postcard detailing where the trivia goes. I also welcome new questionsprovided they come with the answers. Enjoy!

Jim Brain Brain Innovations, Inc. 10710 Bruhn Ave Bennington, NE 68007 j.brain@ieee.org

#### COMMODORE TRIVIA #2O QUESTIONS

that BASIC variables are limited to 5 characters, with the first two being significant. The example to prove this point in the book is given as:

ABCDE=5works, while ABCDEF=6 does not.

The following questions refer to this claim:

- \$160) What is wrong with the above statement?
- \$161) What causes the variable ABCDEF to fail?
- \$162) How long can variable names really be? (Extra Credit: Who was the book publisher?)
- \$163) How many keys were on the CLCD keyboard?
- \$164) What does LCD in the Commodore LCD stand for?
- \$165) Was an internal modem to be includes?
- \$166) Like the Plus/4 the CLCD unit had integrated software. What programs were included?
- \$167) How many batteries of what type did the CLCD use for power?
- \$168) Approximately how much did the CLCD unit weigh?
- 5169) What version of BASIC was to be included with the CLCD computer?
- \$16A) The CLCD unit contained a port that could be used with a Hewlett-Packard device. What did the device do?
- \$16B) What microprocessor did the CLCD unit utilize?
- S16C) In addition to the usual inclusion of standard Commodore ports, what two industry standard ports were included on the CLCD?
- \$16D) How much RAM did the CLCD computer include?
- \$16E) How many pixels are on the LCD screen on the CLCD machine?
- \$16F) How much ROM did the CLCD computer contain?
- \$170) What text is displayed on the screen of a Commodore 128 upon hootup?
- publication describing BASIC on the Commodore makes the claim \$171) How many bytes free does a Commodore 128 have on powerup?
	- 5172) On the Commodore B-128 series, the bell beeps at the right margin. What column is the default right margin on the B-128?
	- \$173) When a Commodore C64 is hooked up to a 1541 and an MPS 801 printer, everything is powered up and connected correctly, and the floppy won't load. What is wrong?
	- \$174) How do you access the "hidden message" in the C128DCR?
	- \$175) Some of you may remember the Commodore Magic Voice cartridge, If so, how many words was in the base unit's vocabulary?
	- \$176) Who wrote the 3+1 software bundled with the Commodore Plus/4 in ROM?
	- \$177) The BASIC extension "Simon's BASIC" was created by whom?
	- \$178) Simons' BASIC was influenced a lot by what other computer manufacturer's BASIC?
	- SI79) How many commands does Simons' BASIC add to the Commodore 64?
	- \$17A) In the United Kingdom, there was an extension to Simons' BASIC developed by David. Among other things, what major complaint about the original BASIC extension does it address?
	- \$17B) In the Commodore Plus/4 File Manager, there exists two bugs, which show up if you have over a certain number of records. What is this magic number?
	- \$17C) Commodore Semiconductor Group (CSG) manufactured an 8500IC. What common IC number is this IC functionally equivalent to?
	- S17D} How many BASIC commands were included in BASIC 3.5, not including the monitor commands?
	- \$17E) On the Commodore VIC-20, 64, and C16 keyboards, what row and column pins on the keyboard connector does the letter D correspond to?
	- \$17F) What is special about the keys in Row 4 of the hardware keyboard matrix?

#### COMMODORE WORLD Issue <sup>21</sup>

#### COMMODORE TRIVIA #19 ANSWERS

- \$140) The early Plus/4 units contained a 7501 microprocessor, and the later For the 1541C: units featured a 8501 microprocessor. The only differences between the two units is the manufacturing process and die size.
- 
- \$142) 8 shades each of 16 colors, but the 8 shades of black are still still black, so a total of 121 colors are possible. There might be others, but these we can confirm. There are 9 if you
- \$143) This version contained almost all of the commands in Version 4.0. plus some new commands for graphics and sound. \$152) Location \$0000 and \$0001
- \$144) The Western Digital WD1772 IC. \$153) 65536 bytes
- \$145) On the very first 1541 drives (I suspect the feature was also on the \$154) Fred Bowen. 1540 as well), On power-up, the drive would jump to a subroutine at \$E780 after performing the resetroutrne.The code there would check \$155) The original message, as detailed in Question \$l3Fwas: for the high state of CLOCK and DATA. If found, the code would wait until both go low and then store '\*' into the filename buffer, sets the PRESS PLAY AND RECORD ON TAPE #2 filename length to 1, and then jumps to the & command, which loads a USR file and executes it. The commodore found that people were pressing the play buttopn BEFORE

machines would boot with these lines randomly high, Commodore functioning in some cases. So, Commodore changed the message to: removed the feature.

- \$146) The Commodore 128 Programmer's Reference Guide. Page 17.
- \$147) While it is specified as a valid serial bus address, when "or"ed with interfaces, so no cassette number was needed. certain commands, it results in a bad command, hanging the bus and the serial drivers. S156) 17 million (This information came from Dave Haynie)
- 
- S149) Gorf. VIC-1923. Pushing the joystick up toggles interlace mode, \$158) S: Word Processor
- SUA) BRK, CLV, and SED. Spreadsheet
- \$14B) In order to calculate random values for the BASIC function RND(0), Scheduler the first 4 registers of the CIA whose address is provided by the Calculator IOBASE KERNAL routine are read. Memo Pad
- \$14C) Video Display Controller.
- \$14D) A Commodore C64C with a built-in 1581.
- some upgrade chips. The contract of the C128. The mewest PAL 64s have a better VIC than the C128.
- \$14F) If you hold down the cursor key and it repeats, you have a "fat 40". (Of \$15B) 256 bytes. course, inspection could also be used, as the "thin" unit had smaller screen) S15C) The Commodore "Colt" PC.
- 
- \$151) For the 1541: S15E) As Commodore was either still developing the (now more popular) PCB# 1540050 Minor revisions to the 1540048 board. PCB# 1540050-03 Newtronics mechanism SOXX machine via chip swaps. PCB# 250442-01 A revision of the short board. 1541 A board PCB# 250446-01 Minor revisions to the #250442 board, 1541 A-2 board PCB# 250446-03 Cost reduced 250442-03 board. The 1541A C/R.

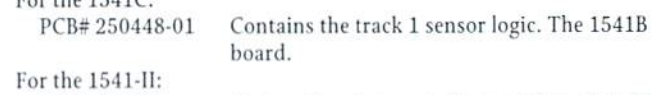

\$141) 1.76MHz. PCB\*340503 Cost reduced board. Termed the 15-U-II board.

count the 1541-II board as a 1541 board, 8 if not.

- 
- 
- 
- 

Since the Commodore computer never used this feature, and some the record button, which would prevent the record button from

PRESS RECORD AND PLAY ON TAPE

To circumvent the problem. Note thai the VIC did not have 2 tape

- 
- \$148) Press the F7 function key. SI57) 4.5 million (This information came from Dave Haynie)
	- File Manager Address Book Telecommunications Package
	- \$159) 80 coumns by 16 rows. 1200 characters on screen.
- \$15A) 6569-R5. What's funny is that this chip was manufactured after the \$14E) A "thin 40" had a 9" screen and could not be upgraded. The "fat 40" Commodore 128 was introduced, so they used the 6569-R3 for the had a 12" screen, and could be upgraded to a 8000 series machine with development of the Vic-IIe chip (8563 series), which is buggy. So, the
	-
	-
- \$150) 94 keys. S15D) The 1350.
	- PCB# 1540001 The "long board", as used in the 1540. 1351 mouse or the 1350 was designed as a lower cost alternative, this PCB# 1540008-01 Minor revisions to the 1540001 board. mouse could only emulate a joystick. When you rolled it up, the PCB# 1540048 The "short board".  $j$ oystick "UP" pin was triggered. Likewise for the other directions.
	- PCB# 1540050-01 ALPS mechanism  $$15F$ ) It is a thin 40XX machine, meaning it could not be upgraded to an

#### What everyone should know about

# Printer Interfaces

#### by Doug Cotton

ith Commodore-compatible printers no longer being manufactured, many of us eventually face the need to use a non-Commodore printer with our C64 or 128. How easy or difficult proves to be depends a lot on how well we understand the devices that provide the connection to standard printers—printer interfaces. In this article we'll look at several of the popular interfaces that have been made, the features they offer, and the printers they support.

Before we dive into the interfaces, it would be helpful to know a little more about what they are designed to emulate—the functions found within Commodore and Commodore-compatible printers themselves.

#### Printer Interfaces: Supported Printers

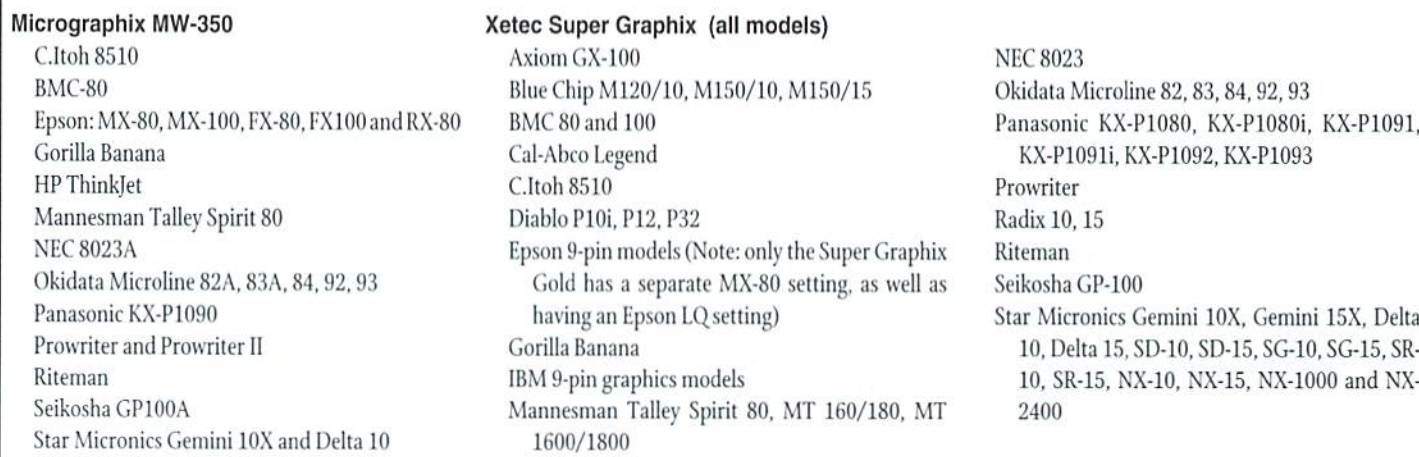

#### The Basics

First, lets consider what a printer does. It  $CHR$(17)$ prints, right? Yes, but what does it print? Characters and graphics—all delivered in the form of data via the serial bus. When we use a program that outputs to our printer, that CHR\$(145) EnterCursor Up Mode program is sending a series of data bytes to the printer that informs the printer what it is to print on the paper. Part of what makes Commodore printer unique is the way it interprets the data being sent to it. Certain characters merely print, while others instruct theprinter to perform special functions. These latter characters are often called control characters, because they control the printer's special functions.

Characters that arc merely printed are interpreted as PETASCII characters. PETASCII is Commodore's assignment of numbers, symbols and alphabetical characters to specific byte values, and its name derives from its original use on Commodore PET computers. The ASCII part of the name is common acronym for character codes, the American standard Code for Information Interchange. The ASCII designation has been adopted by most printer manufacturers and predates Commodore's PETASCH. However, in the early days of personal computers, many companies used proprietary code systems of their, and Commodore was no exception here.

Commodore PETASCI1 differs somewhat from standard ASCII designations, and it's important to know this when trying to understand what printer interfaces do. Part of the job of a printer interface is to convert PETASCII codes to ASCII codes, since the latter is what you'll find on standard printers. Your interface manual will usually show what each of the specific PETASCII codes will produce; for ASCII codes, see your printer manul, or check out our article on cross-platform transfers in CW #15.

The control characters most important to maintaining Commodore compatibility are those codes that are understood by the 1525. While Commodore added new control characters in later printer models, most programs were written with the 1525 in mind. The following is a list of the 1525 control characters, along with the functions they perform:

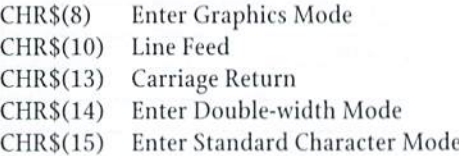

CHR\$(16) Perform Tab Enter Cursor Down Mode CHR\$(18) Enter Reverse Print Mode CHR\$(26) Repeat Graphics CHR\$(27) Specify Dot Address CHR\$(146) Exit Reverse Print Mode

To properly emulate a Commodore printer, the interface must deal with these control codes correctly, making the primer perform the functions that a Commodore printer would normally perform. Any interface that does so with your specific printer is a satisfactory replacement for a Commodore printer.

One final requirement is made of printer interfaces—they must accept and act upon the secondary addresses that the 1525 uses for setting various modes. The secondary address is a parameter that is part of the BASIC OPEN command, and is placed directly after the device number. Many times you may have seen theOPEN command foraprinter without a secondary address:

 $\cdot$  OPEN 4.4

If no secondary address is included, the 1525 printer assumes that Cursor Up Mode should be used (this mode is the one that contains only uppercase letters and graphic symbols). Cursor Up Mode can also be selected by including a secondary address of zero (0):

**OPEN 4.4.0** 

#### Compatibility Note

Most of the 9-pin printers made in Ihe last few years emulate the Epson FX series and IBM Proprinter series, while most 24-pin printers emulate the Epson LQ series and IBM Proprinter E24X. While current interfaces do fine with text on 24-pin printers, graphical printouts generally come out vertically stretched.

If you have a 24-pin printer and your interface doesn't support Epson LQ or IBM Proprinter (and most do not), expect to have this problem with old programs that print graphically, such as The Print Shop. GEOS is an example of a program that gets around this problem by having its own printer drivers which support newer printers. To maintain compatibility with old programs, 9-pin printers are a safer bet.

Looking back at the control codes, you'll see that sending a CHR\$(145) while printing will also put the printer into Cursor Up Mode. The tables on the last page of this article show the secondary addresses used by Commodore and Commodore-compatible printers. A second table shows the secondary addresses that some of the common printer interfaces allow.

#### Other Features

Many of the interlaces provide even more extensive features than you'll find in most Commodore and compatible printers. One of

#### Printer Interface Hardware Overview

The operation of a printer interface requires four main components: I/O for interfacing to the host computer (Commodore Serial Bus) and ihe target printer; a microprocessor (CPU). RAM and ROM. The ROM contains the control program that controls signals which communicate wilh the computer and prinler, and also contains routines and tables for converting between PETASCH and ASCII. The RAM is used for temporary storage, and can also be used as a buffer.

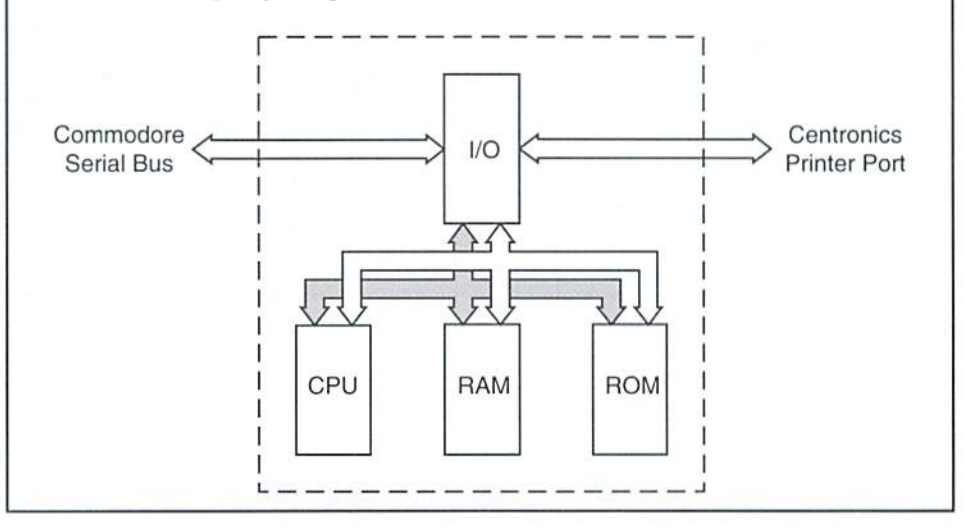

the most important features is the inclusion of secondary addresses to enter a Transparent Mode. While the job of a printer interface is often to provide both signal and code conversions, it is often desirable to avoid the latter. Many programs have their own printer drivers that can produce much better results on non-Commodore printers. But to do so,

the printer drivers must send codes to the needed to place your interface into this mode. printer without any translation by the printer interface. Many printer interfaces supply hardware switch for Transparent Mode, but this switch almost never needs to be set almost any software that has printer drivers thai can take advantage ofthis mode will open primer, set the di;i switches, and starl printing. the file with the proper secondary address

While interfaces also contain many other features, many users never make use of these. So the most important things you'll need to know about a printer interface are those things we've covered here. Make sure it supports your ٣

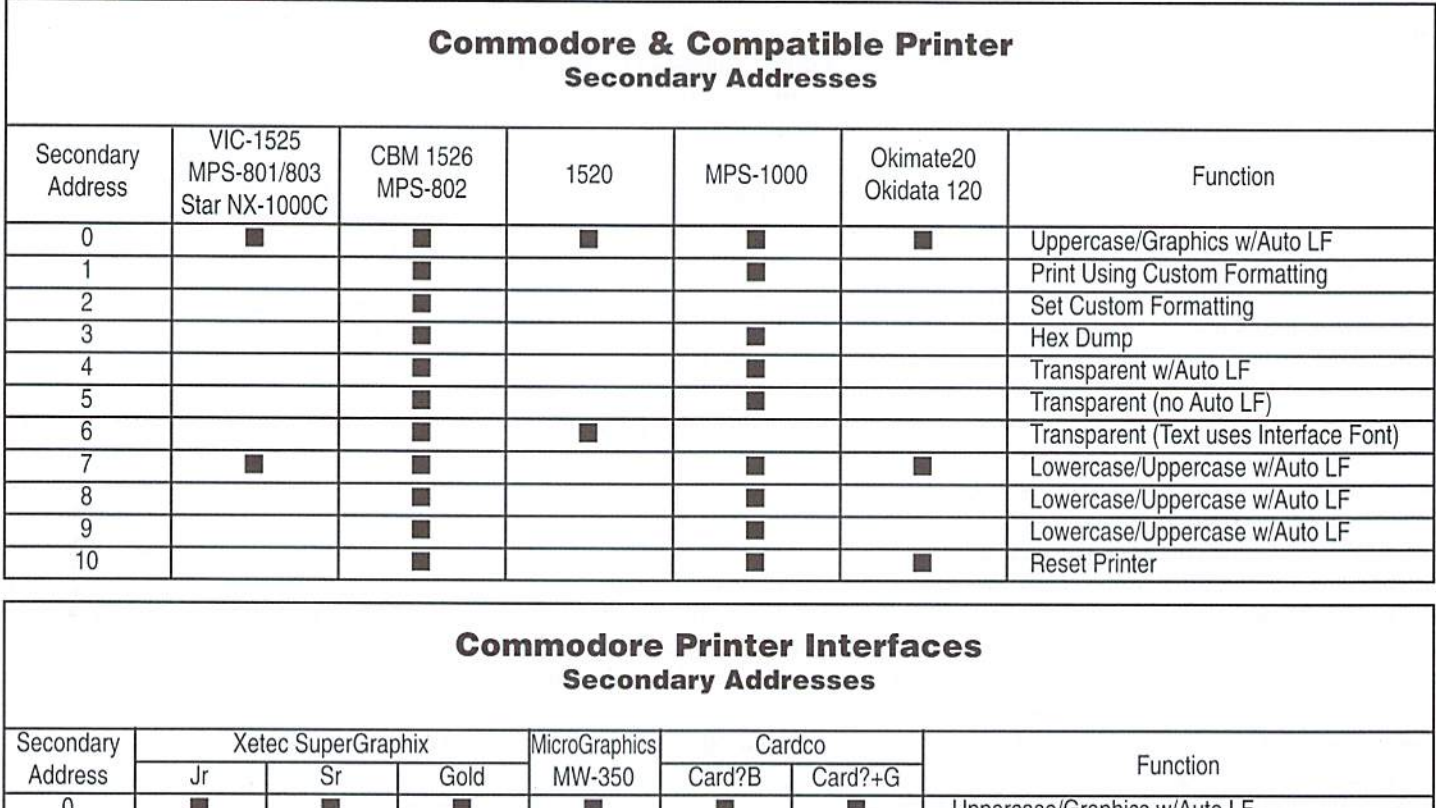

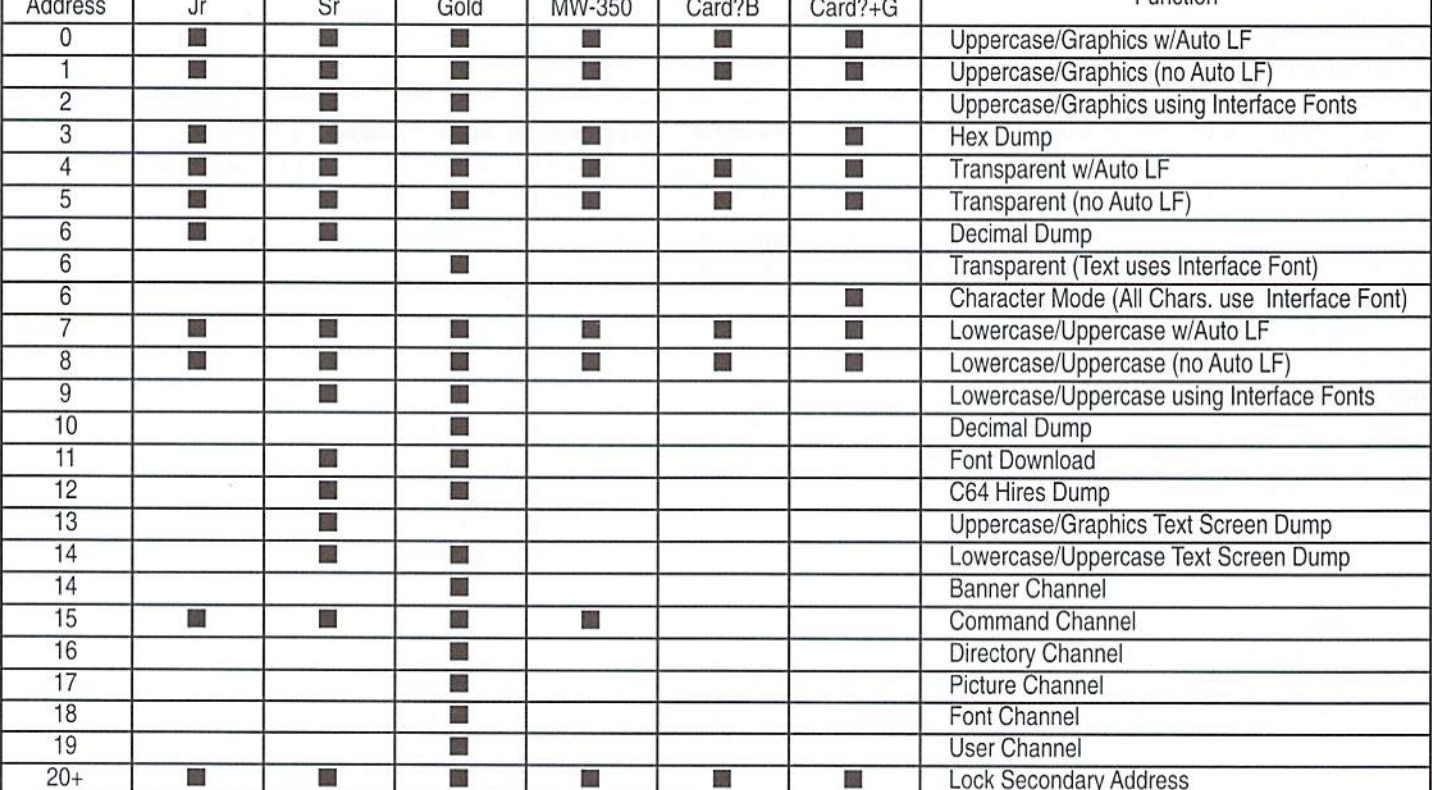

 $\overline{\mathbf{v}}$ 

OMMODOR The only real magazine for C-64/128 users

For more than two years, Commodore World has empowered C-64/123 users by providing the latest news and information on the world of Commodore, computing. Through our staff of leading. experts like Maurice Randall and Gaelyne Gasson, we keep you in-touch. with new technologies and further explore those features which have made the Commodore great! Subscribe or renew today!

I'.

# Call 1-800-638-3263

and subscribe or renew now!

#### Please begin my subscription to Commodore World as soon as possible!

 $\Box$ 

#### Subscriber Information

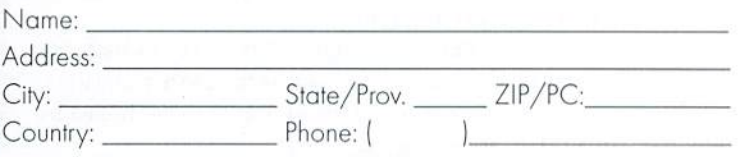

#### One Year Subscription.(Eight Issues)

United States..............\$29.95 Canada & Mexico......\$35.95

Europe (EC Only)......\$45.95 Other Foreign.................\$57.95

#### Back Issues:

Single issues \$4.95 eoch plus \$2,00 shipping. Three or more bock issues \$4.00 each plus \$1.00 each for shipping and handling.

#### Payment Information

 $\Box$  Bill me later (one year subscriber only)

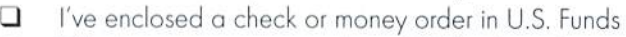

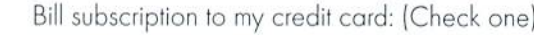

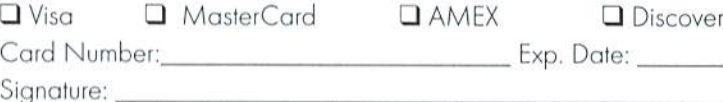

Mail payments to: CW Subscriptions

c/o Creative Micro Designs, Inc. P.O. Box 646 East Longmeadow, MA 01028

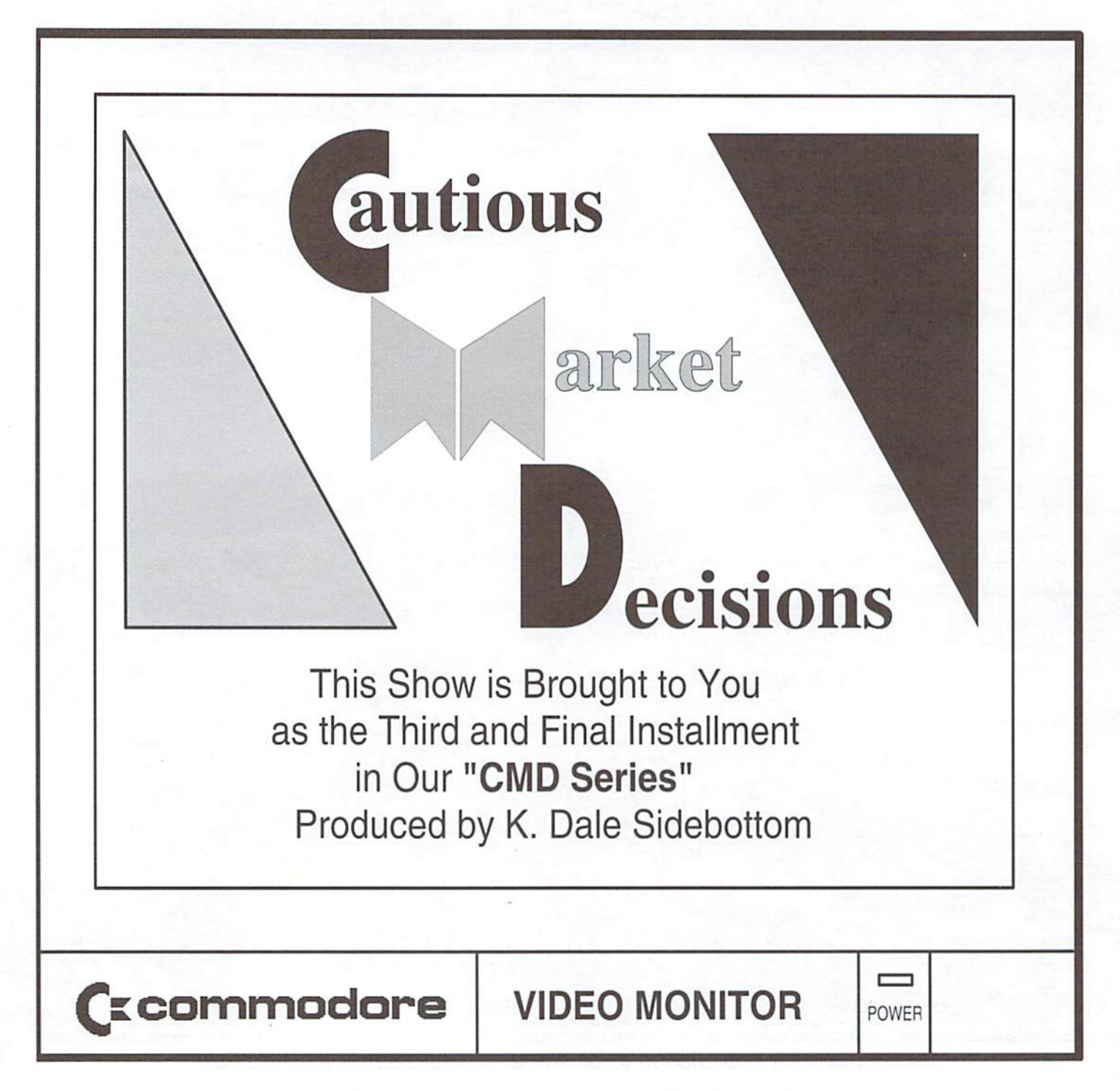

Announcer/Host: Hello, everyone, and welcome to our show. Cautious Market Decisions is the program that discusses the buying decisions you REALLY care about! Our guest today is Patricia, who is agonizing over a serious computer purchase.

Patricia, for the sake of our audience, please tell us about your problem.

Pat: Well, I own a Commodore and... well... Host: My, that is a problem!

Pat: No, no! You don't understand! I love my Commodore and I'd like to keep it!

Host: Well, then...what's the problem?

Pat: I've had it for over ten years! I have never even owned a *car* for ten years! Maybe it's time for a change.

Host: I can see that this is a serious dilemma, and to help you resolve it, we have with us the world-renowned Dr. Fieldbutter, an I.C.U. specialist!

Pat: I.C.U.?

Host: Yes, he counsels Indecisive Computer Users.

Pat: That's me, I...I guess.

Host: We'll go directly to his office and you can begin your session immediately.

Doctor: Hello, Patricia, please be seated. How can I help you?

Pat: Dr. Fieldbutter, I've owned my Commodore for many years, and in many ways, it's like an old friend. I used to be thrilled by everything it could do.

Nowadays, I sit down already thinking about all the things I want to accomplish. I boot up my first program, and while my disk drive is going...grind...grind...grind..., my mind is going zip-zip-zip! I don't know whether the problem is in me or in my computer, but I am so frustrated that Iamseriouslythinkingaboutswitchingto MS-DOS!

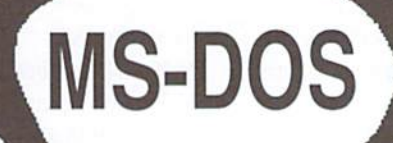

#### What are the symptoms?

Dr: I assure you that you are not the problem, but it might be in your computer. Is it slowing down? Does is seem to be wearing out? Pat: Oh no, Doctor. It is so

dependable. It works as if it were new!

Dr: If that is so. then your dissatisfaction appears to stem, not from a decrease in performance, but rather from increase in expectations. This is quite natural in an experienced user.

Pat: Oh, thank you, Doctor. What should I do about it?

Dr: Well, if you are going...grind...grind... grind...and want to go zip-zip-zip, I suggest that you buy a Commodore compatible hard drive.

Pat: But Doctor, that costs nearly \$300! That's a lot of money to spend on a...

She was interrupted by loud laughter. The good doctor was holding his sides as tears began to stream down hisface. He struggled to regain his composure,

Dr: You are so funny!

Pat: I am?

Dr: Oh yes! First, you said that you were seriously thinking about buying an MS-DOS computer, and then you pretended to believe that \$300 was a lot to spend on your...(more laughter). I must write this down. I want to rememher to tell it to Dr. Doss!

Patricia tried to pretend her humor had been intentional; yet she still wanted to defend herself,

Pat: But Doctor, if I am going to upgrade my Commodore, I should also purchase a SuperCPU to speed up my programs and a RAMLink to provide the extra memory that will be needed. However, all three of these items together would cost nearly \$7501 just don't feel comfortable spending that kind of money on a computer I may soon be selling!

Dr: How long have you contemplated buying an MS-DOS computer?

Pat: I've been wrestling with this decision for two years! It's driving me crazy!

Dr; Let mesee ifl understand you fully. Fortwo years you have held off upgrading your much.

Commodore because at any moment you might decide to move over to MS-DOS?

Pat: Yes, that's it exactly!

Dr: I see! Yes. I think we have found your problem. It is a condition common to eight-bit users. In the medical profession, we call it MS-DOS Myopia!

Pat: What's that?

Dr: It is a near-sightedness produced by a misunderstanding of the MS-DOS market.

Pat: But. Doctor, what is the cure?

Dr: The best cure might be to talk to one of my Patients. He is paying me \$100 per session to pour out his frustration because ihe computer he's already purchased has again decreased in price another \$100!

Pat: Doctor, what are you saying?

Dr: That for MS-DOS users, spending S300 on something that will be relatively worthless in six months to a year is as common as rain.

Pat: I'm feeling even worse, not better!

Dr: Patricia, let me tell you about my nephew. He is also a Commodore user. His name is Dale Sidebottom.

Pat: Yes. I've heard of him. Recently he's been writing a series of articles on the relationship between the Commodore community and CMD.

Dr: That's the one. Well, recently his 11-yearold son asked him to buy a "real" computer so that he could do his homework like other kids in his class.

Pat: Doesn't Dale use a laser printer with his Commodore? That should make the homework look nearly professional.

Dr: Well, that's what he thought, too. But his son informed him that other kids did their homework in color!

Pat: Really!

Dr: My nephew explained to his son that if he wanted a new computer, it would have to come from money set aside forhis education. For about S3 000, they'd be able to get him computerequal to his classmates.

Pat: That should have pleased his son very

Dr: Not quite! His son shot back, "Yes, and in seven years when I get to college, it will be as out-of-date as your Commodore, No thanks, Dad. I'm saving my money ior college!"

**MYOPIA** 

Is there a cure?

Pat: Smart kid! I guess today even an elevenyear-old realizes that any computer with a few years on it is in the same boat as the Commodore. The big software companies are all writing programs for people willing to spend the big bucksl,

Dr: Precisely.

Pat: Doctor, I just want to make the right decision!

Dr: My dear, how can you possibly make the wrong decision? Will the world be saved or lost if you choose Commodore over MS-DOS or Macintosh over Amiga? Every computer has advantages and drawbacks. What is important is that you make the decision that is right for  $you!$ .

Remember that when I asked you about your problem, you never mentioned anything your Commodore couldn't do. if you want something that your present computer cannot giveyou, ihen you should consider changing platforms. On the other hand, if your main concern is simply for greater efficiency, then you should seriously consider upgrading!

Pat: But it all seems so complicated!

Dr: Then let me simplify it. Let's say you own a Cape Cod home. It has become too small for your needs. You can either remodel it, or buy a new one! Either choice is "right," but which is right for you?

Pat: If I really love the home I live in, it would be best to expand it. And cheaper, tool

Dr: Then your decision is made much easier, You're very fortunate that you now have a choice. Until recently, a Commodore "remodel" option simply did not exist.

Pat: You must be kidding!

Dr: Prior to August of 1996, I would never have recommended that an experienced user should upgrade a Commodore. But now with the SuperCPU, you have all the tools needed to create an significantly advanced home computer system. You also have the *possibility* of an even greater compatible computer in the near future.

Pat: I feel very lucky! This is a great time to own Commodore!

But I was surprised when you suggested that I buy a hard drive. Do many MS-DOS computers have hard drives?

Dr: Nearly 100%. The same is true of Macintosh and Amiga.

Pat: It may sound crazy, but I've owned a Commodore for ten years and no one ever told me that it needed a hard drive. In fact, I was always told the opposite. It seems like Commodore users just don't buy hard drives.

Dr: On the contrary, they buy millions! They buy MS-DOS hard drives, Macintosh harddrives. and Amiga hard drives. But true to their early training, they seldom buy hard drives for their Commodores.

Pat: That is so sad! Why do you think this is happening?

Dr: I believe there are two very practical reasons. First of all, even determined "dinosaurs" like my nephew believed that one day the Commodore would die. After all, if the old ones are wearing out and none are "being bom," then it must eventually disappear. Why push higherpriced hardware on those who must ultimately switch to another platform anyway?

Pat: But that's no longer true! If CMD's new computer venture is successful, then the C64 could live for another generation!

Dr; Yes, but this unexpectedturn ofevents isso recent and radical that perhaps some of those "dinosaurs" are having difficulty negotiating the turn.

Pat: That's understandable. What's the second reason?

Dr: Imagine you are greeting a new user who just bought a "complete" system for \$50 at a yard sale. At what point in time do you inform him that he needs a \$300 hard drive!

Pat: Ouch! I see what you mean.

If I were an officer in my user group, could you give me any advice that I might use to turn him in the right direction?

Dr: Simply plant a seed! Tell that new user, "You have a terrific system, and it will serve your needs for years to come. However, I must warn you that the time will come when your thirst for knowledge will be replaced by a thirst for accomplishment. When that day comes, you will have grown into an experienced user. I want to reassure you that, for a reasonable investment, your Commodore can grow right along with you! Anytime you'd like to know more. I'll be happy to share it with you."

Pat: I can do that. But how do I convince them that it is a "reasonable investment?"

Dr: Patricia, what happens if you invest fifty cents in a candy bar and eat it? Now your money is gone and your candy is gone. Have you wasted your money?

Pat: No. the enjoyment was worth fifty cents, especially if it was chocolate! If not, I wouldn't have made the investment.

Dr: Precisely. But did you know that computer purchases work the same way? Nothing lasts forever! It will either wear out or. more likely, be superceded by a similar product. This is why we refer to computer purchases as a "depreciating investment."

Now, in order for you to feel good about such an investment, you must to come to terms with its temporary nature. You need to decide what you will allow for depreciation. I recommend to my patients that they usea personal depreciation allowance of at least a dollar a day.

Pat: How does that work?

Dr: Let's say you decide to buy a SuperCPU and use it for a little over six months. You bought it for \$200 and used it for 200 days. If you then decide to change platforms, you have wasted nothing! By your own accounting, your investment has depreciated to zero. But, if you keep your Commodore, you'll now use the SuperCPU for free! It's all "icing on the cake!"

Pat: What do I tell the member who says that no matter how much we upgrade, the Commodore will never be as powerful as MS-DOS?

Dr: Funny you should ask that. My greatest criticism of the MS-DOS market is that it forever encourages people to hunt rabbits with cannon!

Pat: Sorry, Doctor, but you lost me!

Dr: Does you husband hunt?

Pat: Yes, he does and I hate it! Every year he goes rabbit hunting with a gun that he inherited from his grandfather.

Dr: Let's say that he decides to upgrade his firepower and buys a small cannon!

Pat: Let me see if I get the picture. Instead of sending his dog into the thicket, he just blows the whole thicket to hell! If a rabbit dashes across the field and he can land a volley anywhere within 30 yards, that hare is "hamburger!"

Dr: Precisely

Pat: But that's ridiculous! My husband would feel silly doing such a thing!

Dr: Yet, that is what *millions* of Americans are doinglThey buy high-priced, high-powered, highend business machines designed to "hunt big game" and then take them home to chase "rabbits."

Pat: Yes, I see what you mean!

But a friend of mine recently bought a complete MS-DOS system with a pentium chip and all the software she needed to get started for \$1500. Is that good price?

Dr: Probablyso, butremember...that is simply where her investment started. If we were to apply our depreciation allowance of a dollar a day, it would require four years for that investment to depreciate to zero. Do you think that system will satisfy her needs for four years?

Pat: Probably not.

Dr: It is also interesting to note that the market depreciation is usually 50% in ihe first year. So the market value of her MS-DOS system will probably drop S750 in ihe first year alone.

Pat: Do you mean that I can fully upgrade my Commodore for the same amount that she will lose in first-year market depreciation on an MS-DOS "starter kit!"

Dr: I might have expressed it differently, but let's remember that the computer should be viewed neither as a toy, nor as a trophy, but rather as a tool which we should seek to use wisely. On the one hand, some might say that operating Commodore without a hard drive will waste resources: on the other hand, so will...

Pat: ...Hunting rabbits with a cannon! Dr: Precisely.

Pat: Oh, thank you, Doctor. You've helped me so much!

Host: Patricia, what have you decided?

Pat: I'm going io upgrade my Commodore and wait to see how CMD makes out. If I decide to leave Commodore after two years, I can do so knowing that my investment has depreciated to zero. If, on theotherhand, my new purchases can be used with CMD's new computer, I will feel like a genius! I really think that I will be using Commodore and CMD products for many years to come!

Host: Thank you for being today's guest on Cautious Market Decisions.

Pat: Thank you for inviting mel

Host: Dr. Fieldbutrer, do you have any last thoughts to share with us as we close today's program?

Dr: I recall the words of wisdom spoken by the great Confucius of Cyberspace in regard to homes having more than one computer.

Host: And they are?

Dr: "Where your hard drive is, there will your heart be also."

Host: Words to live by, certainly! Thank you, Doctor.

That wraps up our show for today. Thank you for being with us. Goodbye, everybody

#### Paxtron **CORPORATION**

## COMMODORE CHIPS AND PARTS<br>We also carry Amiga parts, Motherboards, Power Supplies and all surface mounted ICs

#### Upgrade Chips

6510. 6526. 6567.6569. 6522, B502, B562, 8563. 8564. 8721. 8722. 325302. 390059, 251968 ...............................\$8.95 901225.901226.901227.906114PLA... 56.95 251715, 251913. WD1772 .......... \$10.95 314972-03 (C128 ROM Upgrade) .. \$24.95

#### Motherboards

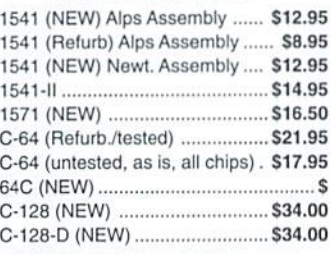

#### **Diagnostics & Manuals**

Commodore Diagnostician; Guide to diagnose & fix C64/128/1541 .... \$6.95 Manuals: 10S4,15B1,1571.C64,C12a Call

#### Floppy Disk Drives

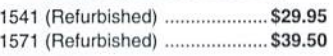

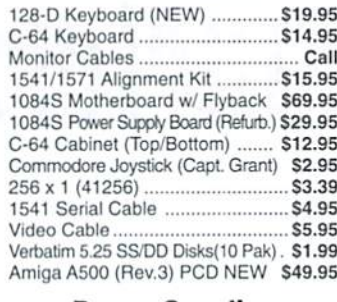

**Miscellaneous** 

#### Power Supplies

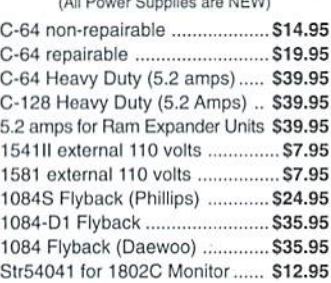

- 1084S MOTHERBOARD WITH FLYBACK TRANSFORMER: This new CBM board will cure 90% of 1084S problems. Simply switch the PCB and your monitor problems are solved! This motherboard with factory mounted flyback, is the exact replacement and works with all 1084S monitors. It is also very easy to install ............................... \$69.95
- CD32 MoTHERBOARD: Contains all chips(Lisa, Alice, Paula. 68020-16, ADV101) except the 512K memories ............ \$89.95 With all memory S109.95
- COMMODORE 1976 SCIENTIFIC CALCULATOR: Save a piece of the past. Brand new with charger and manual ....................... \$8.95

#### **Monthly Amiga Computer Specials**

A500 COMPUTER with power supply and latest chips (eg: 8372 Agnus, 204 O/S). Includes your choice of the following software/books: Starter Kit (Inc. Kind Words, Deluxe Paint II) or Deluxe Kit. Also includes free Amiga Troubleshooting Guide (S7.98 value). 90 day warranty, tested and ready to go.

Fantastic price S119.95 Options: A501 1/2 meg expansion memory board installed add \$10.00 . With 3.1 O/S ROM add \$48.50 • PAL unit with 220V power supply add \$29.00

#### A30B0 Computer (uiinssemblod) \$439.50

Includes: 16 MHz motherboard wilh 2 MB RAM. new power supply, new 880K floppy drive, daughter board, mouse, full A3000 service manual, user manual, all cabling. 90 day warranty. Contact us about our additional A3000 options.

WE'RE ON THE INTERNET! COME VISIT OUR HOME PAGE AT: www.paxtron.com

Hours: 9AM - 5 PM EST Add \$6.00 for UPS Charges We gladly accept:

O

**VISA** 

Paxtron **CORPORATION** 

#### ORDERS 800-595-5534 · 800-815-3241 · 888-PAXTRON

Paxiron **CORPORATION** 

28 Grove Street Spring Valley, NY 10977 Info 914-57B-G522 FAX 914-578-6550 E-Mail for orders & correspondence: paxtroncorp@rcknet.com

#### **RUN BACK ISS**

For years, RUN Magazine provided Commodore Users with a great source of information, and now CMD has given you Commodore World. Don't let this valuable information slip away--fill in the voids in your library now!

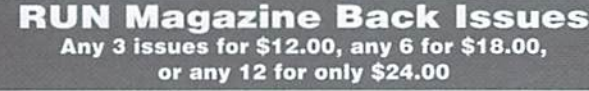

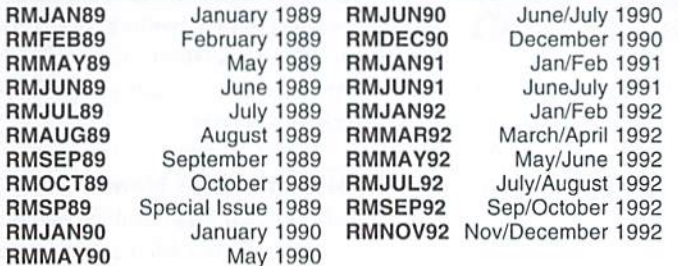

Shipping: 3-6 issues - U.S. \$3.00, Canada \$5.00, Foreign \$15.00; 12 issues U.S. \$5.00; Canada \$7.00; Foreign \$20.00.

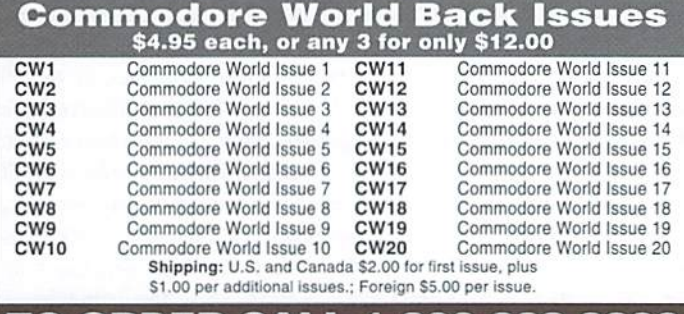

TO ORDER CALL 1-800-638-3263

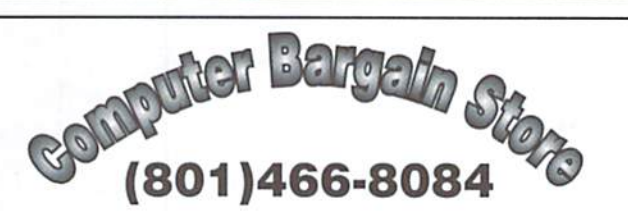

Specializing in NEW and USED Commodore Hardware, Software and Accessories at excellent prices.

Send \$1.00 for a HUGE list of products. Office Hours: 11:30 - 6:30 MST. Visa, MC, Discover and American Express accepted.

3366 South 2300 East, Salt Lake City, UT 84109

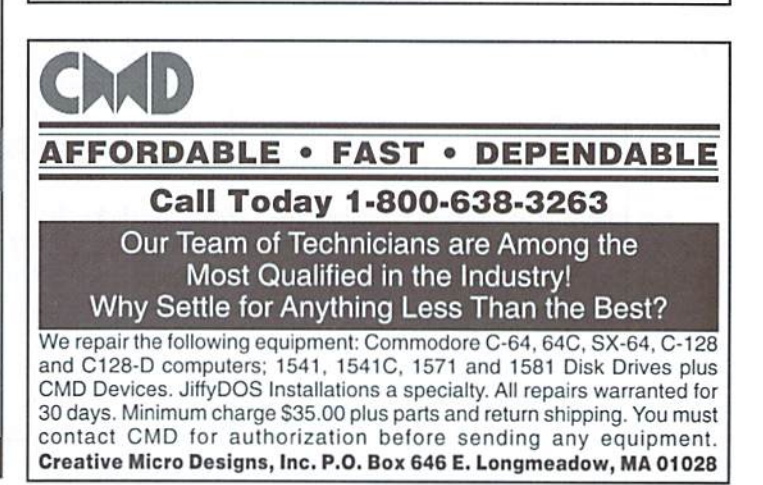

# Just For Starters

#### by Jason Compton

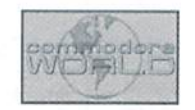

#### MEMORY MATTERS

The 64 is a very flexible computer, designed to work under a variety of conditions. As long as you can get power and some sort of TV or monitor, you can operate a 64. Even under the hood, a 64 can function when some of its components are damaged or missing—you can remove the SID chip, the unit that makes sound and generates random numbers, and a 64 will still (mostly) work.

But some things are absolutely essential to the 64's (or any computer's) operation, and one of those things is memory. As the name implies, the Commodore 64 has 64k of memory, or 65,536 locations (bytes) in which the computer can store data. What you do with that memory—and what you and other programs can do with it—is partially up to you and partially up to the design of the computer itself.

#### BASIC Bytes Free?

One ofthe first things peoplewonder about when they first start thinking closely about what their 64 is really doing is the BASIC startup screen. After all, the Commodore 64's name, its manual, even its startup screen all tell you that it has 64K of memory—why, then, are there only these 38911 bytes free? Who's stolen the rest of your memory?

Relax, it's all still there. A programming book like the 064 Programmer's Reference Guide or Mapping the 64 will tell you byte by byte what's going on in there, but for our purposes, a quick overview is all that's necessary.

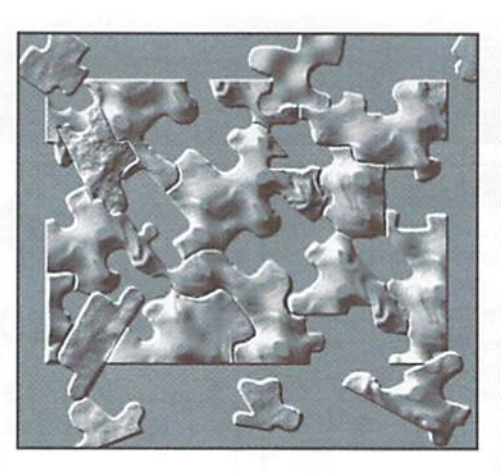

The thing to remember about memory is that it's not just for your use as program storage, but that all of the various resources of the computer need memory to communicate with youand with each other.

Lookbackat that startup message again. Thai, too, takes up memory! Each letter on a 64's screen takes up a byte of memory. Each letter color takes up half of a byte. This space is taken up whether or not you can see a letter there, the computer has to store something in its place. What it thinks of is a space character with the color of the background. Speaking of the background, the foreground and border color you see takes up a byte each as well.

BASIC itself takes up some memory as well— 8K, or fully an eighth of the 64's memory. That 8K is made up of the BASIC keywords (RUN, LIST. NEW), etc. and the instructions the 64

needs to know to actually make those things happen. You might be interested to know that the BASIC found on virtually all Commodore machines was originally written by Microsoft yes, THAT Microsoft. In fact, Microsoft made their first money writing BASICs for computers in the late 70s.

Other areas in memory are needed to handle the Kernal (another 8K. which contains the operating systemforthe 64 thatsits belowBASIC) and todeal with input andoutput from the various devices such as the keyboard, the joysticks, and any other peripherals that may be hooked up to the computer. Once all of those things are taken into account, you're left with just under 30,000 bytes to work with in BASIC.

#### Communicating With Memory

By now you should realize that just about anything you can do on your 64 will affect memory, and probably more than once, too—after all. just typing a character changes the screen memory, and for the keyboard to tell the screen memory about the new input, it had to use another area of memory. To make direct changes, or to look around, the POKE and PEEK commands come in handy. It is generally much less convenient to make wholesale changes to memory from BASIC than it is from a machine language monitor, but for certain purposes it is quite useful. For example, have you ever typed in a program from Commodore World? All of the listings are in BASIC but many contain mostly DATA

statements. Those DATA statements are POKEd into memory to create a new program. That's just one practical use ofPOKE.

Most single locationsofmemory are not easily modified from BASIC to produce a visible result, bui the commands listed early in your user's guide are—tboseto change thescreen foreground and background. At locations 53280 and 53281, the 64 pulls the information for those colors. Using the simple POKE 53280, X (where X is your desired color number) you can change the background.

PEEKdiffers from POKE in that it Is not a direct command (one you simply type in like RUN or LIST) but it acts like a mathematical operation. You use the same format you would to get the 64 to perform a logarithm or a sine function. You have to PRINT PEEK(address) to see a result, and the result is the byte stored in the particular location you indicate inside the parentheses.

#### There's Always A "But"

Ofcourse. 38911 is not the final word on available memory. If you think about it, your floppy disks store many times more than that. Of course, sometimesyou storefiles much smaller, like short letters or BASIC programs. But certainly multidisk games or heavy-duty utilities musthavemore to work with than that space? They certainly do. Part of the secret lies in the BASIC and Kernal discussed above. When you run a commercial game, for example, it likely docs not use BASIC. But having so much memory taken up by something you're not using is wasteful, isn't it?

It certainly is. By "banking out" BASIC, programs are able to take advantage of the space that would otherwise be occupied by a totally dormant BASIC interpreter. This gives them additional memory which can store graphics. sound, or program code.

more complex solution, but still possible, is to move deeper into memory, banking out the Kernal or even completely rethinking the way the 64 uses its memory. GEOS does the latter—the structure ofGEOS' memory is entirely different than that of BASIC'S. GEOS actually has less space available just for programs, but trades that off for a GUI and fast disk access routines, among the other things that GEOS does.

#### The 64K Wall

In the end, though, after all is said and done, there's only so much space available for the 64's use. It's a tried and true limit, it's part of the name of the machine, and for many users it's all they ever want or need. But there ARE ways to put more memory into a 64 system. None of them will give you more than the 38311 BASIC BYTES

FREE we already discussed, however, because of the roundabout ways the 64 uses to access them. You may wonder "what's the point, then?" but there are some very practical ways to use extra memory on a 64 system.

There are four major options for HAM expansion. If you're a longtime reader of Commodore World you may recall this subject being discussed before, but I ask you to bear with me—most sources about RAM expansion on the 64 miss, in my opinion, the really relevant facts most people are looking for and need to understand before they make a purchasing decision. All of the options sit on the cartridge port in some way or other.

The first, and oldest, method is with an REU, or Ram Expansion Unit. These cartridge-port devices are typically found in four sizes. The new

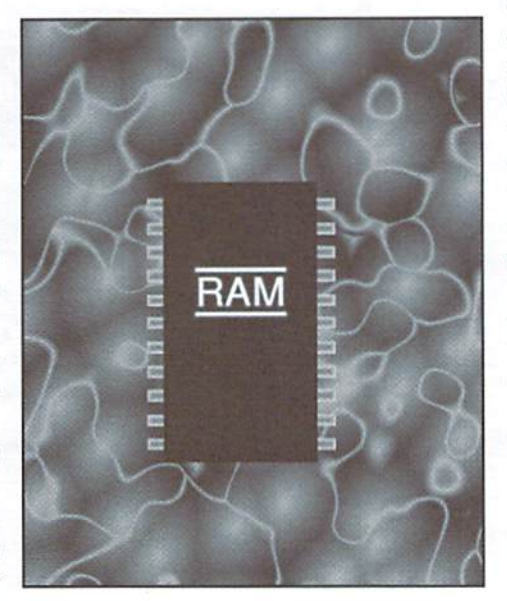

CMD 1750 and 1750XL come in 512K and 2 megabyte versions, while the older Commodore units come in 128K, 256K, and 512K models. REUs use a special chip to move memory in and out of the 64 at very fast rates—much faster than the 64 is capable of doing without an REU. The REU can also be used from BASIC as a "RAM disk", allowing you to load and save files rapidly to a large virtual disk. GEOS can take advantage of an REU by storing certain system files in one of its 64K banks, and using the rest of the space to create a virtual disk (or two, in the case of the 1750XL). An REU can he used from programs as rapid storage space. Productivity software and even a few games avail themselves of an REU when it is more desirable to have the ability to store and quickly move data around without having to resort to disk space.

GEORAM and BBGRAM are commonly referred to as "Memory Expansion Units", and if

you're like me you're wondering how an "MEU" is different from an "REU." The major difference stems from the design—these devices did not have the Commodore custom chip that made the REU so fast, so software designed for the REU (which is relatively plentiful relative to that specifically for the MEU) does not work. GEOS is of course an exception.

The RAMLink and the RAMDrive are known as "Virtual Storage Disks", or VSDs. Their job is much different. Unlike theMEUsandREUswhose primary function is to allow programs to take advantage of them to move data in and out of the 64 rapidly but offer disk-like storage as a secondary property, VSDs sole job is to be RAM disks. A RAMLink cannot be used by a text editor to expand the size of file you can edit. What it can do is load and save that text file with blinding speed. The RAMLink, the currently available and supported unit, can accomodate up to 16 megabytes of RAM. This memory can be split up into various sized chunks of disk space and from that point on act more or less exactly like a floppy or hard drive would. So programs specially tailored for an REU's specific abilltiesdo not have any effect on a RAMLink—although a RAMLink will allow you to plug an REU into it. A RAMLink can be thought of as nothing more than a superfast hard drive which happens to accomodate RAM chips instead of a physical hard drive.

The last, and newest option, is the RAMCard for the SuperCPU. The RAMCard is so far a ratherunknown quantity which ships with exactly one purpose—to act like a VSD when used in conjunction with GEOS. It has the advantage over all of the other options in that it can be directly addressed by the powerful 20Mhz processor in the SuperCPU. This should have profound impact on development in the future.

So, if you come to the point where you feel you need additional RAM, you need to keep these things in mind. Ifyou are programming and are finding the limitations of the 64's memory access troublesome, an REU is likely the best option. If you are frustrated by slow load and save times and have 1-16 megabytes of programs you feel would benefit by extremely fast access and a fully powered electrical backup, a RAMLink is probably for you. And if you want to catch the edge of the technology curve, the RAMCard is where it's at. GEOS can benefit from any of the devices outlined here.

It's all ones and zeros, as they say, when it comes to memory. And whether you've got 64K or a 16 megabyte RAMLink with a 2 meg REU plugged into it. we all get ihe same startup message-no 64 ever falls too far from the tree. ٢

#### CMD · HARDWARE · ORDERS: 1-800-638-3263 · SOFTWARE  $\epsilon$

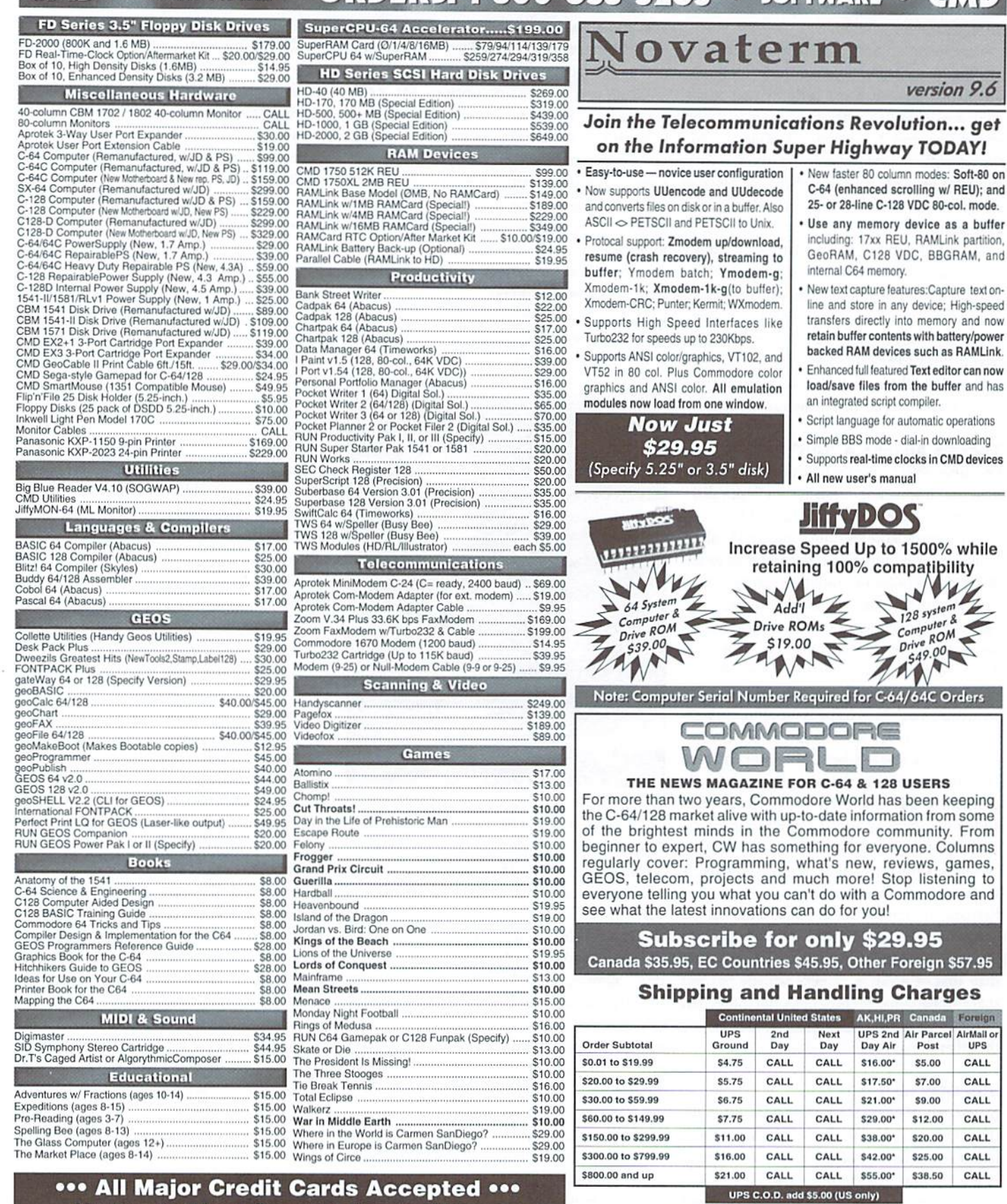

#### Mastercard • Visa • Discover • American Express

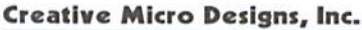

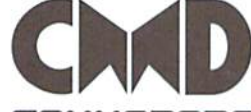

#### P.O. Box 646 East Longmeadow, MA 01028 Fax: (413) 525-<br>Visit our Web Site at: http://www.cmdweb.com/

Info: (413) 525-0023 Fax: (413) 525-0147

COMMODORE WORLD

20

<sup>2</sup> Other shipping methods available. Call for details.<br> **POLICIES:** CMD accepts: Major Credit Cards, Money Orders, COD and Personal Checks.<br>
Personal Checks are held 3 weeks. Customer is responsible for shipping charges o

on

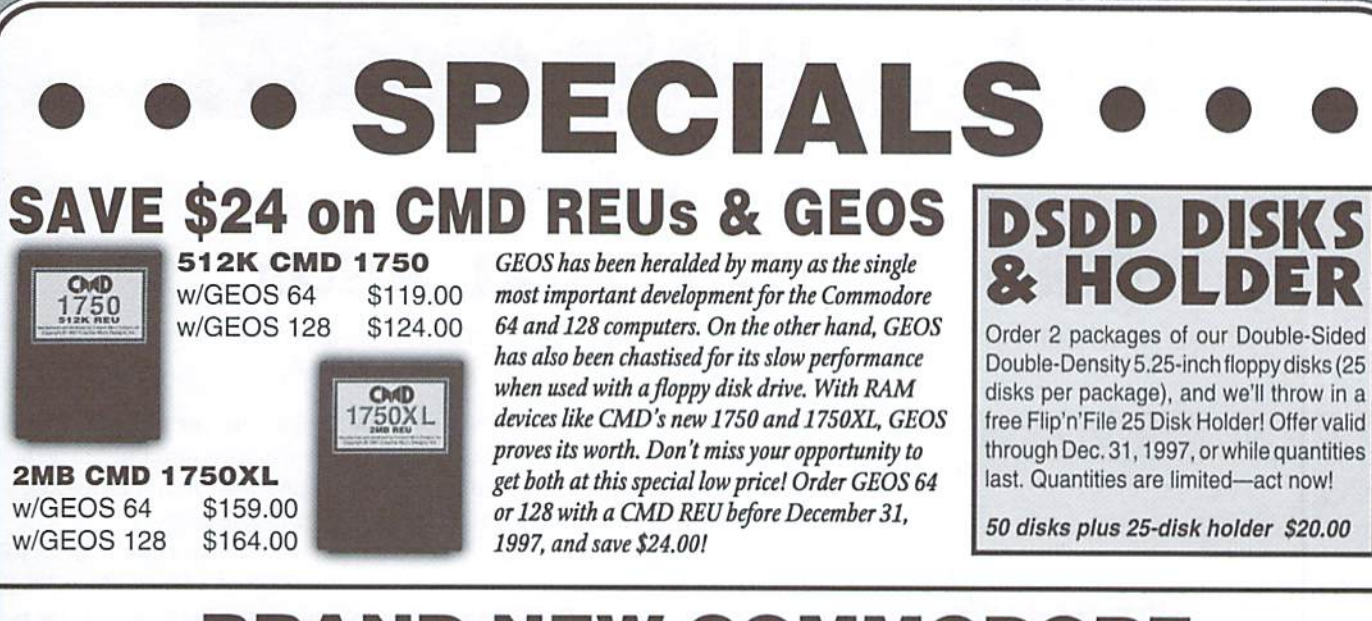

## BRAND NEW COMMODO **COMPUTERS & DISK DRIVES**

CALL 1-800-638-3263

\$99.00

Computers Commodore C64

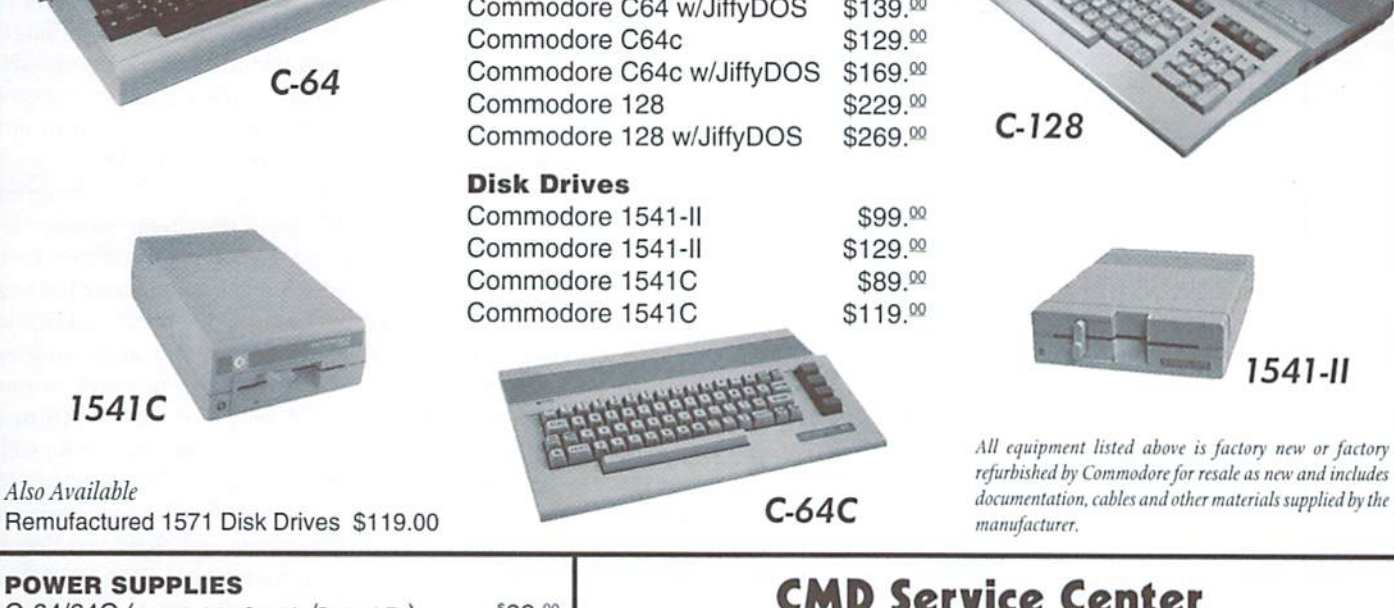

C-64/64C (NEW STOCK 9VAC1A/5VDC 1.7A) \$29.00 C-64/64C (NEW 9VAC1A/5VDC 1.7A REPAIRABLE) \$39.00 C-64/64C HEAVY DUTY (NEW 9vac 1A/5VDC 4.3A REPAIRABLE) \$59.00  $C-128$  (NEW 9VAC 1A/5VDC 4.3A REPAIRABLE)  $$55.00$  $C-128D$  (NEW CBM INTERNAL)  $$39.00$ 1541-11/1581 (NEW STOCK CBM) \$24.00 1571 (USED BUT THOROUGHLY TESTED) \$20.00 1541 (USED BUT THOROUGHLY TESTED) \$20.00

CMD Service Center Reasonable Rates . Quality Work Computer & Drive Repairs . Reset Switches Keyboard Cleaning • Device Select Switches

1541-11

■J>

CALL FOR AUTHORIZATION BEFORE SENDING ANY ITEM

You may now reach CMD on the Internet at: World Wide Web: http://www.cmdweb.com/ Email: (tech) support@cmdweb.com or (sales) sales@cmdweb.com

Prices do not include shipping charges, and are subject to change without notice. All items subject to

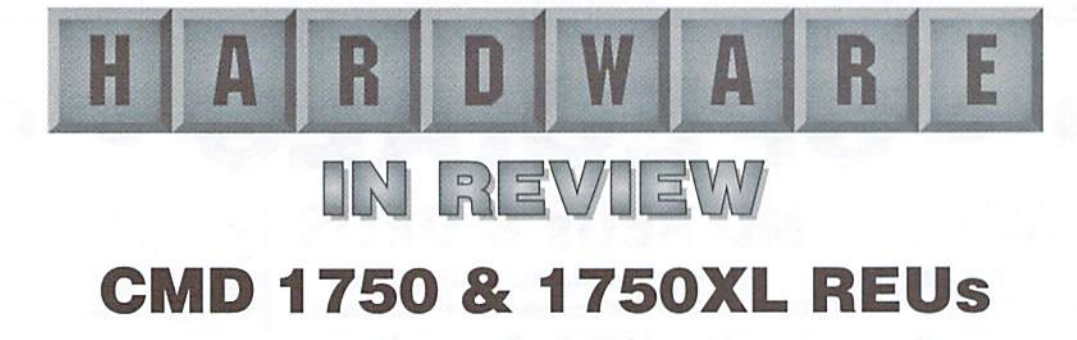

Creative Micro Designs, Inc., P.O. Box 646, East Longmeadow, MA 01028-0646, 1-800-638-3263.

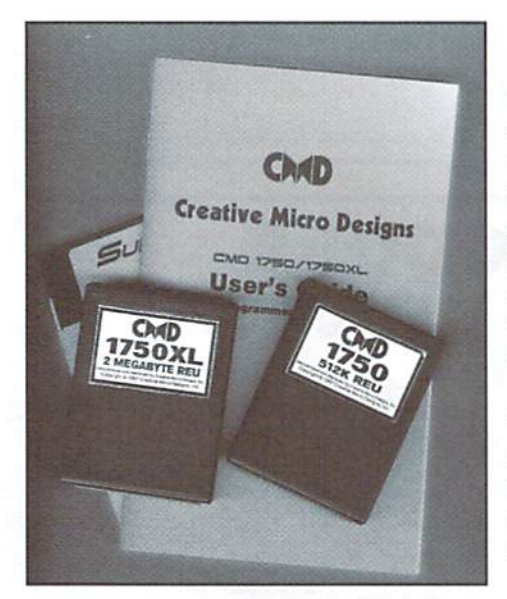

How much RAM is "enough"? When you're talking about Commodore 64 and 128 computers, with as many kilobytes of RAM as you see in the model number, there are different ways you can answer that question.

A friend of mine, a devoted programmer of our Commodore machines, maintains that 64K is in many ways plenty. After all, 65,536 locations of memory provide for millions and millions of different states for the computer to be in-certainly a lot of room for exploration.

But from a more practical standpoint, sometimes 64K isn't all that much. A program can only get so big, a document can only get so long before it starts hitting memory limitations. The 64/128 architecture is tied very closely to the amount of onboard memory, but that doesn't mean that there isn't a roundabout way around the limit.

That's where Ram Expansion Units (REUs) come in. An REU adds banks of memory to your computer which the 64 can address in an indirect fashion. So while you don't instantly get more memory for BASIC or for your favorite applications, specially coded applications can gain benefit. Alternately, you can use an REU as a "RAM disk", a super-fast way to store files.

Commodore sold REUs in three varieties: the 1700, which added 128K to a 64 or 126, the 1764, which added 256K to a 64 (only), and the 1750, adding a full 512K to a 64 or 128. CMD's models use the Commodore REC, a special chip designed for high-speed RAM expansion as found in the original Commodore models. The CMD 1750 is a functional duplicate of the original 1750 (and the Super 1750 Clone from SSI), while the 1750XL takes the REU to a full 2 megabytes of memory, the maximum in the official REU specification.

Both units come in small game cartridge-sized cases and plug into the cartridge expansion port on your computer. 128 users need not worry about power draw, but 64/64C users are strongly encouraged to purchase a heavy-duty power supply for their computers.

Plugging an REU into your computer is at first a totally invisible modification. From BASIC, the easiest way to investigate the REU is with the included test tools, which will inform you (hopefully) that all is well with your system. Next, you may want to investigate RAMDOS, the program which allows you to treat an REU like a disk drive.

RAMDOS from Commodore turns your REU into a storage device not unlike the RAMLink. The major difference is that RAMDOS actually occupies a portion of the computer's memory in order to work. This means that running some programs (such as games) may overwrite the RAMDOS locations, rendering the REU inaccessible for files.

RAMDOS is limited in some ways because it only creates a large "partition" of storage, it does not directly simulate a 1541, 1571, or 1581 partition as JiffyDOS devices like the RAMLink are capable of. This means that RAMDOS is ill suited for special purposes like many commercial games, which can often be run successfully from JiffyDOS partitions on other devices.

So, bottom line, RAMDOS is probably not reason enough to buy an REU. It can give you a significantly large storage area for a session, but that storage is not permanent and not suitable for many applications. But set yourself up with some software that takes direct advantage of the REU, and it really shines-and makes the REU well worth the price of admission.

GEOS can get a serious boost from an REU. GEOS can store device drivers, itself (for rebooting purposes) and a virtual floppy drive in the space of an REU. With the 1750 512K model, GEOS will create a virtual 1571 disk, giving you the capacity of two disk sides to store for very rapid access. In GEOS application terms, this is quite a bit of real estate. Copying the files across at the start of a session may seem a bit tedious and could take a little while, but once they're there the time savings are enormous as GEOS simply pulls data and programs from the fast REU memory. Using the 1750XL requires the installation of a special GEOS Configure program to push the capability beyond the 512K mark. This allows you to create up to two 1581-sized partitions in the REU.

This is something of a dubious distinction, however. After all, GEOS can only recognize three devices at a time. By allocating two of these devices to be virtual 1581s, you limit yourself to a single floppy drive. This makes it a bit of a challenge just getting those 1581s filled! You can of course boot from a 1581 or FD-2000 (or other large partition) if you're a GeoMakeBoot user, but it's often useful to keep a 1541/1571 hooked up to your GEOS system since most original software ships in 5.25" format. You are perfectly welcome to use just the single 1581 partition and retain two slots for regular floppy drives-which, incidentally, is my current standard configuration. It just leaves a large portion of the 1750XL dormant.

One of the significant technical facts about using an REU is that it is actually faster to copy data from a location in the 64's main memory, to the REU, back to another location in the 64's main memory as it is to do a straight copy between the two main memory locations. This has all sorts of implications for programs which move large chunks of data-like file link and compression utilities. The out-of-publication CKit '94 took advantage of this fact. But in the freeware domain you can find worthwhile replacements, such as ABCrunch and DarkSqueeze. With an REU, not only does the capacity of these programs expand greally (compression programs which offergood reduction rates are notorious for hogging memory to do so), but the speed gain is enormous-simply because memory is that much quicker to access. A linker exists which uses the REU's memory as a buffer, allowing you to create single binary files which take up over 63k of space.

Perhaps the single best use ofthe REU I've seen is with the C-128 freeware text editor Zed. Zed takes REU memory, adds it to the free 128 memory, and makes it available for documents. This means that with a 1750XL, you can edit a text file on a C-128 over two megabytes in length! This lets you create and view massive documents on your machine, from newsletters to vast portions of literature. It is also the perfect companion to the modern terminal programs which can use the REU as capture buffer storageonce you're done capturing, you can move the document to Zed for editing.

CMD's REUs are the functional equivalent of the old Commodore models-theyshouldbe, since the "brain" of the units are the exact same chip. I recently purchased a 1764 REU, but I was so much happier with the expanded memory and 128compatibilityal750XLbrought that Igot rid ofthe 1764. The only real difference between the CMD units and the Commodore units (aside from the CMD units' greatly diminished size) is the lack of the special expansion socket found on Commodore models, but I have only heard of one (not yel finished) use for that feature.

Do you need an REU? Always a subjective issue. You may want to check the documentation of the programs you own to see if they could be made better by having an REU. Even then, sometimes you can be surprised-for example, did you know that later releases of Infocom games on the 64 could load themselves into an REU for lightningfast gameplay? Neither did I, until I happened to load one with an RED plugged in. CMD bills the REU as being "for users on a limited budget" among those interested in RAM expansion, comparing of course to the RAMLink. I personally think this is the wrong way to look at it. An REU provides capabilities a RAMLink can't, and viceversa. They do different jobs, but the jobs an REU can do are often very valuable and time-saving in a way a RAMLink couldn't provide. The REU happens to be cheaper, and is not a long-term virtual storage device like the RAMLink is. That doesn't mean you should look over it just because you have a little extra money to spend.

-J. Campion  $\mathfrak{F}$ 

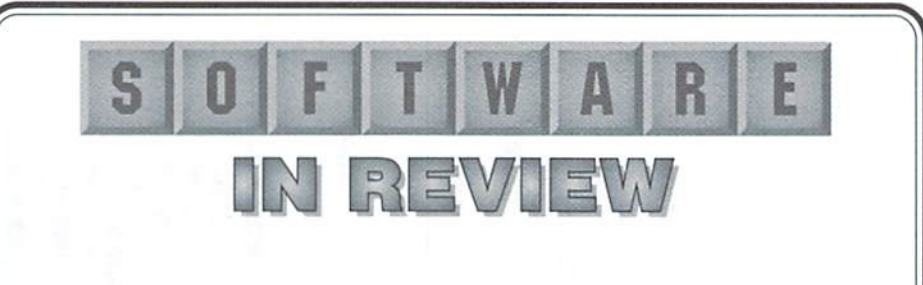

### The Compleat Dave

Loadstar, P.O. Box 30008, Shreveport, LA 71130-0008, 1-800-594-3370.

Consider the SID chip. Three voices ofsound, mono output, and inner workings that, according to an IEEE Spectrum article in the mid-80s, not even its original creator fully understands. The technology behind the SID chip is over a decade and a half old now, and yet it still intrigues many of us in a way we can't quiie understand. It does the same for Dave Marquis, and he's turned his Intrigue into some 250 songs spread out over two 1581 disks, collected from the Loadstar archives.

Like any Loadstar compilation, upon loading you're greeted with a menu system and, in this case, a whole load of songs. The names of the songs are fairly short and there is no original composer information included, so you're quite often on your own if you are not an expert. In fact, all of the tunes are, according to the documentation, at least 70 years old and the originals have long since lost their copyrights, if they ever had them. The early pages ofsongs are concerned largely with classical and operatic compositions of European origin, the complexity ofwhich gets translated to the 64 with mixed levels of success. For some, like the Etude in C-Minor, Marquis uses what seems to be simultaneous varying levels of volume to capture a multilayered effect. Some attempts fall shorter of the mark—which shouldn't come as a major shock, since we are after all talking about voices trying to replicate an orchestra.

The second disk is largely a tribute to American music—various ragtime, Sousa, Gilbert & Sullivan, etc. selections. Personally, I'm not as much of a fan of these, but Marquis seems to tackle them with the same zeal as he did with the "true" classics. I do have to admit a soft spot for his rendition of "Major General" from the Pirates of Penzance, largely because it's such a silly song and seems all the sillier played through SiD'spulses. Polka fans won't be disappointed, although I'm not sure how much success you'll have breaking out the old 64 at your next polka party.

While I'm more or less pleased with the musical quality—again, not everything translates well to the SID medium, but in most of the cases I'm more inclined to blame the chip than the SID composer, since none of the tunes that are failures are halting or incomplete attempts—I do have a problem with the menu interface. It seems less intuitive than I'd like it to be. You have to hit space to toggle songs to play, Return to play them, and page through selections not by simply moving the highlight bar off the page, but by actually telling it to move across a page. The most annoying consequence is that if you hit Return instead of space to try to select a song, the entire catalog of songs is scanned through looking for selections to play which haven't been made yet. Also, you cannot select to play songs in a particular order—multiple selections will simply play from the beginning of the catalog to the end. regardless of the order in which you selected them.

Marquisis. incidentally, also the composer behind the "slideshow operas" on ihe Compleat Walt, so if you have the collection and loved the atmosphere he created, the Compleat Dave is the way to go. As for this collection: there are a number of SID tune archives out there, although few are as concerned with the classics orwith consistent quality as this one is. True fans of 64 music will not be disappointed, although if you're looking for rapid-fire techno or rock creations. Dave won't fill that need.

> ■/. Campion ٣

# Graphic Interpretation

by. Paul Sullivan

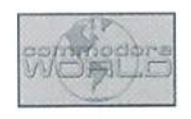

#### GIVE GEOS WHAT IT REALLY WANTS: RAM EXPANSION

Flash! The latest news from the PC world is thai the price of memory upgrades is down, CD-ROMs are now up to 24-speed, and Intel has released their 233, 266 and 300 megahertz processors. These new product trends show that greater computer speed is in demand, and software and hardware suppliers are working hard to meet it.

Now just what does that have to do with the faithful GEOS users, you ask? Plenty! First of all, there will be all the more prodding by your PCtoting family and neighbors to "get real and get a PC." Second, you may just be tempted to go spend the money and get one. It is true, whether you are a new GEOS user or a seasoned veteran, that there will always be the desire to make your system bigger, better and faster—possibly to the point of getting an IBM clone. Before you do, I want you to be aware that there are both old and new Commodore upgrade products that could save you a lot of cash and enhance your C-64 or 128 beyond anything you thought possible.

One of the first things thai PC users find themselves upgrading is their RAM. The newest applications that arc arriving on the PC market need more of it. and so computers have to be upgraded to either 16 or 32 MB to meet the software demand. The standard PC had only 8 MB just three years ago. Of course, once the RAM upgrade is purchased, then it has to be installedand this can be a very tricky procedure. Not so for the GEOS user! For this issue, I want to look at the "plug and play" devices (to coin a phrase from the IBM world) that can make using GEOS a joy:

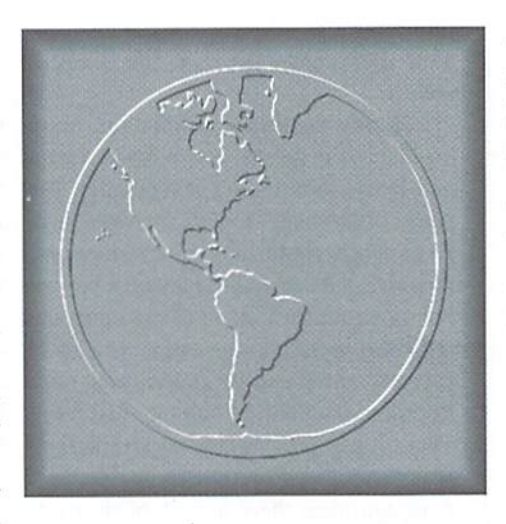

RAM expansion units, henceforth referred to as "REUs".

Lei's start with the basics: RAM stands for "random access memory." This type of memory is used for temporary storage of data, and depending on the type of expansion unit, that memory may be volatile. This means that data will remain in RAM only until the computer's power is shut off. More complex units have backup power supply to keep data in RAM intact (thus, NON- volatile) when the computer is off. The benefits they can bring to your GEOS system are striking, beginning with ease of installation. used the term "plug and play" in reference to these devices, for good reason-they just plug into your computer's gameport. and they are ready to use! You do not have to find a torque screwdriver or worry about inadvertently destroying an internal component with static electricity. Just configure your system to recognize it once you have booted GEOS. Once this is done, there will be more storage space on your system. GEOS configures REUs to appear on the desktop as drives that are the size of the 1541.1571 and/or 1581 respectively. Applications running on the REU will operate great deal faster because they will not need to constantly access thefloppy drive that its data file is stored on. Also in the speed category, if your unit has enough RAM. it can be used to "shadow" your other drives, for greater speed. This is also to be done through the Configure file.

willadd here this personal note-for the longest time I had an REU that had no backup power supply. I ran both the application AND its data file on it. The benefit was maximum speed-no drive gronking until I saved to disk. The risk was power loss (yikes) so if you decide to do this, minimize the chance of losing data and KEEP UPDATING your file!!

Ifyou do not have any REU and are wondering which device would best suit your needs, we will look at specific ones in detail.

Although I have not seen them for sale by any vendors recently, theCommodore 1764 and 1750 REUs were quite popular and relatively inexpensive. They may actually still be found in your local paper's "for sale" pages under the computer category. (It must be noted here that the 1700 REU only held 128K of RAM, and thus

does not work under GEOS.) These are very simple and powerful units: the 1764holds256KofRAM, and the 1750 holds 512K. Under GEOS, these drives emulated 1541 (16SK) and 1571 (331K) respectively. Owners of the 1764 could add an additional 256K also to make it the functional equivalent of the 1750. Although it lacked a battery backup, I found these units to be very reliable. It was only on a rare occasion (perhaps once every month while using my system daily) that my GEOS 64 would lock up while running applications on the REU. GEOS 128 seems a bit less stable when using it in conjunction with a 1750/64, but the reset button would get things running again in seconds, minus the Preferences, without affecting data in the REU.

GeoRAM is another piece of GEOS history that can boost your system. His hesame capacity as the 1750, with an important difference: it is usable only under GEOS. whereas the 1700 series REUs could be used in conjunction with a myriad of non-GEOS programs. An example of this compatibility involves the application we reviewed last month: Big Blue Reader. It could not do so with GeoRAM, but BBR can automatically detect the presence of a 1750 REU and use it in its transfer process as large file buffer.

These were apparently sucb popular units that they are back, and better! CMD announced in Issue 20 that the 1750 is again available. These redesigned models are a tremendous improvement to the old models in that they are smaller by several inches to their predecessor. The CMD 1750 also matches the price of the old 1750-\$99.00-and the 1750 XL offers a whopping 2MB for only \$40.00 more and come with several handy utilities.

Been there, done that, want more?

will state very simply that the advanced GEOS user will want RAMl.ink. Time will not permit an in-depth explanation of the device. You may read about it in detail in Commodore World  $#14$ .

where Jim Brain gives it an excellent critique. Its capabilities are incredible, and far surpass those of any other REU. Its also expandable—you can add memory and a real-time clock. The utilities included with it allow for GEOS (or any other program, for that matter) to be automatically booted at power-up. Best of all, it has a backup power supply, making its RAM non-volatile. And although the price may seem a bit more than a CMD 1750XL. you'll find that it's still far less than the price of a new PC.

Speed, stability andslorageare what RAMLink and the other REUs do for GEOS. For next issue, we will lookat how to optimize your GEOS system when using floppy drives. Happy Computing! ٣

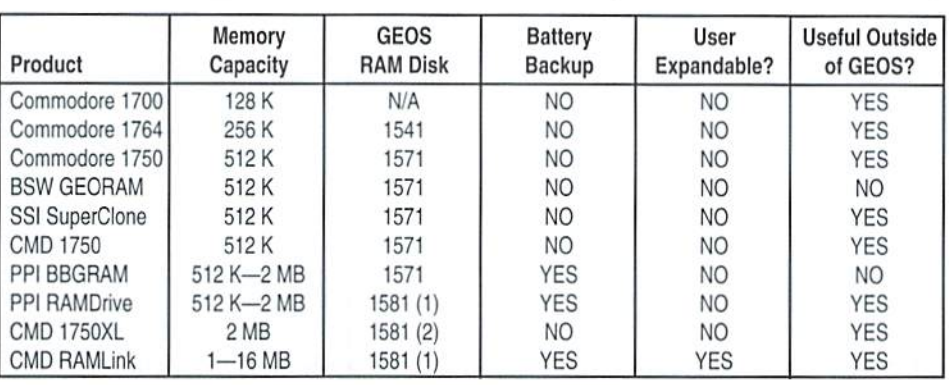

TRY MEL

Join Denny in his search for the evil Ghost, in

#### DENNY'S QUEST

Explore caves, secret areas, graveyard and desert; in this colorful arcade/adventure/puzzle game for the C64.

#### ONLY \$9.99!

- Check or money order, U.S. funds only please!
- Add \$3 s/h outside U.S.
- Coming soon: DENNY'S WORLD!

To order or for more information: SUNRISE SOFTWARE P.O. BOX 1883 MASSAPEQUA, NY 11758

# E A F A N D YOUR SYSTEM

SLOT CARTRIDGE PORT EXPANDERS

The EX2+1 and EX3 Cartridge Port Expanders bring new expandability to you Commodore 64 or 128. Combine the use of compatible cartridges. Disable cartridges not in use. Change the address your computer finds a cartridge at. Avoid the constant changing of cartridges that puts extra wear on your cartridge port. The EX3 offers 3 vertical expansion slots, while the EX2+1 provides 2 vertical slots and 1 horizontal slot. Both units offer 7 switchable signals per slot, address mapping on slot 2, and a reset button.

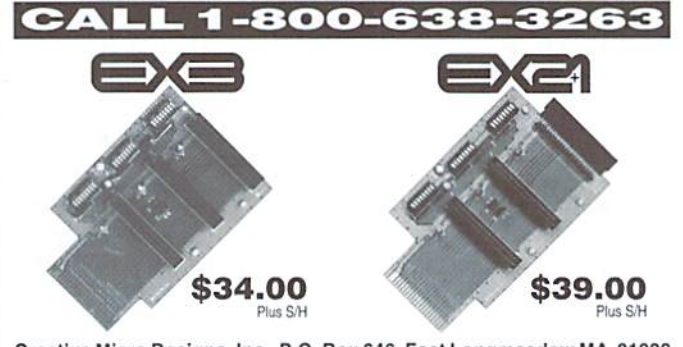

Creative Micro Designs, Inc., P.O. Box 646, East Longmeadow MA 01028

# DemoMania

#### by Sherry Freedline

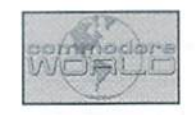

#### LEAN TIMES IN DEMOLAND?

This column has been stewing in my head for way too long. So, I'm finally putting it down on paper. For over a year now, I have been actively involved in the demo world reviewing demos for Commodore World. At first I was very excited by the thought of finally finding my very own niche within the demo environment, Writing these columns is my personal way of contributing to today's demo scene.

For years I've wondered why demos were kept in the dark. None of the popular Commodore oriented magazines that I knew of ever gave this popular medium the coverage it deserved. Some recent Commodore events may have shed some light on this very situation. Perhaps they were never -reviewed- basically because who has the right to -review- or -judge- an item created and freely contributed to the public domain purely for the creator's enjoyment without any request of compensation? Demo production appears to be a hobby, almost a passion or addiction even, among their creators. Oncean individual's hobby falls under the criticism of others (albeit good or bad), the creator may not find it as enjoyable. It then becomes more of a task than a fun, recreational activity. These thoughts hold true for any activity.

So, to get to straight to the point, I want to take this space to stress the goal of my Demo Mania column: to publicize, thank, and cast some light on the Commodore medium I've quietly enjoyed for many years. I am so thankful to all of the many demo groups and soloists, past and present, that

have contributed to the vast library of public domain demos. I feel lucky to have the privilege of writing this column and simultaneously having the ability to publicly thank the demo producers.

Well, that's enough -mush-, let's move on to current demo events. Demo enthusiasts are probably wondering what is happening with the highly publicized NTSC Co-Op demo. The last news I heard was that four of the five required pages have been submitted. Naturally, onemight ask what has happened to the fifth contribution? Well, I truly don't know the answer. All I can do is ask that folks keep in mind the fact that it is summer and most individuals find it difficult to justify sitting indoors for hours on end glued to a computer on these warm sunny days (even if it is Commodore computer!). Additionally, just the stress of being the last contributor is enough stress io perhaps cause the producer to procrastinate. Personally, I know that the closer it gets to my column deadline, the harder it gets to force myselfto sit down and write—even though really enjoy writing this column.

So, what is a demo addict to do during these lean, demo-less months? Well, this demo addict has been happily cleaning up. organizing and reviewing her collection with the help of the internet. I can't believe how many great demos I have forgotten or even missed downloading. Fortunately, all the demo files are there, on the internet, nicely organized on ftp sites by fellow demo enthusiasts in their free time, free for downloading by one and all.

The next time you find yourself wondering when the next demo might be released, why not take a few moments of your time to Email your favorite demo soloist or group a thank you letter. Who knows, perhaps it will inspire the next awesome demo release?

Next column I plan on sharing with you some of the fun I've bad while organizing my demo collection. Perhaps you'll find you too have missed downloading a few oldies but goodies; therefore, finding yourself an all new demo to enjoy!

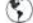

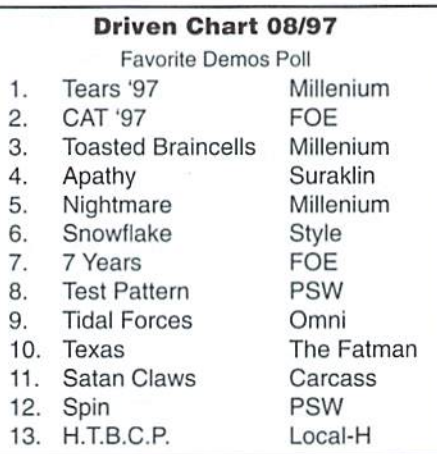

Sherry Freedline is a freelance writer and is also the SysOp for the Genie Commodore 64/128 Roundtable. Visit Sherry's homepage on the Internet at http://www.lm.com/~qt, or drop her Email at: sherry@cmdweb.com.

# CHECKSUM

Commodore World's Program Entry Checking Program and Tips on Entering Programs from this Magazine

CHECKSUM is program lhat proofreads your typing when you enter a listingfrom the magazine. It assigns a numerical value to each character that you type, adds up the values of the line you typed and displays the sum. (Checksum, therefore, means that it checks your typing by summing the characters.) It also verifies that you have typed the characters in the proper order. (Checksumwon't tell you ifyoumissallne of code entirely, so verify that yourself.) Checksum runs "in the background" when you type in lines of program code. Whenever you type a line and press RETURN, Checksum will display a value. Compare that value to the value published next to the line of code in the magazine. If the numbers match, you've typed the line correctly. Simple,

#### Typing in CHECKSUM

First, type in Checksum carefully from the listing on this page. Be sure to press RETURN after every line to enter it into memory. Once you have typed the program, save it. In fact, save it a few times while you're typing, just to be safe. (This is good advice whenever you type in a program. I usually change the name each time I save; for example, Checksuml, Checksum2, and so on.) Double-check your work, making sure that you've typed in every line and that you've pressed RETURN after every line you've typed. If you make errors when typing in Checksum, a test run of Checksum will tell you which line is incorrect. (This safety feature works only in the Checksum program itself, and does not apply to any other listings in the magazine.) Whenever you find a typing error (in any program listing), fix it, press RETURN to enter the change, save the program again and try another run. Repeat this process as often as necessary. Important tip: Don't get discouraged if the program won't run. Be patient. Be thorough, It will work eventually. You'll know your Checksum is ready when you see the line:

TO TOGGLE ON OR OFF, SYS XXXX

#### Entering Programs Using CHECKSUM

When you're ready to type in your first listing from the magazine, load and run Checksum. Make a note of the number that is displayed on the screen (49152 for the C-64; 3328 for the C-128). To activate and deactivate Checksum, type SYS followed by that number, then press RETURN. You need to have Checksum active whenever you're typing in a listing. Checksum must be deactivated, however, when you run the new program. The next step is typing in a new program listing as it appears in the magazine.

As you begin, you'll notice that to the left of the start of each line is a number. Don't type this number in: It's simply the Checksum value. Stop typing at the end of the program line and press RETURN. If you've typed the line correctly, the number displayed on the screen will match the Checksum value. If the numbers don't match, you've made a mistake. Check the line carefully, make your changes and press RETURN. The computer won't know you've made a change unless you press RETURN on the changed line to enter it. A few type-in hints: The Checksum does not verify blank spaces in the program lines unless they are within quotation marks, because adding or omitting such spaces will not affect the operation of the program. The exception to this is hexadecimal Data statements. These are the Data statements, such as this one, that don't have commas:

100 DATA 12345678901234567890\*123456789012345 67B90\*12345678901234567890\*

In statements such as these, you must have one space between the word DATA and the numbers that follow. Checksum will not catch that error.

#### Special Key Combinations

As you type, you may be confused the first time you see curly braces {}. These braces mean "perform the function explained within." For example, {22 SPACES} means that you need to press the space bar 22 times. Don't type the braces (you can't, of course, because there are no curly braces in the Commodore character set). Here are some other common examples;

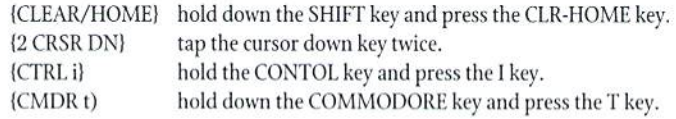

Continue typing in your program, saving often and checking each checksum value with the one in the magazine, until you've finished the listing. Phew! So now you're ready to run your program, right? Not quite. First, save it. Second, deactivate Checksum by typing SYS followed by 49152 for the C-64 or 3328 for the C-128. Now you can run. Don't be discouraged if you still get an error. It happens. Use Checksum faithfully. Be patient. Be thorough. It will work eventually.

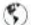

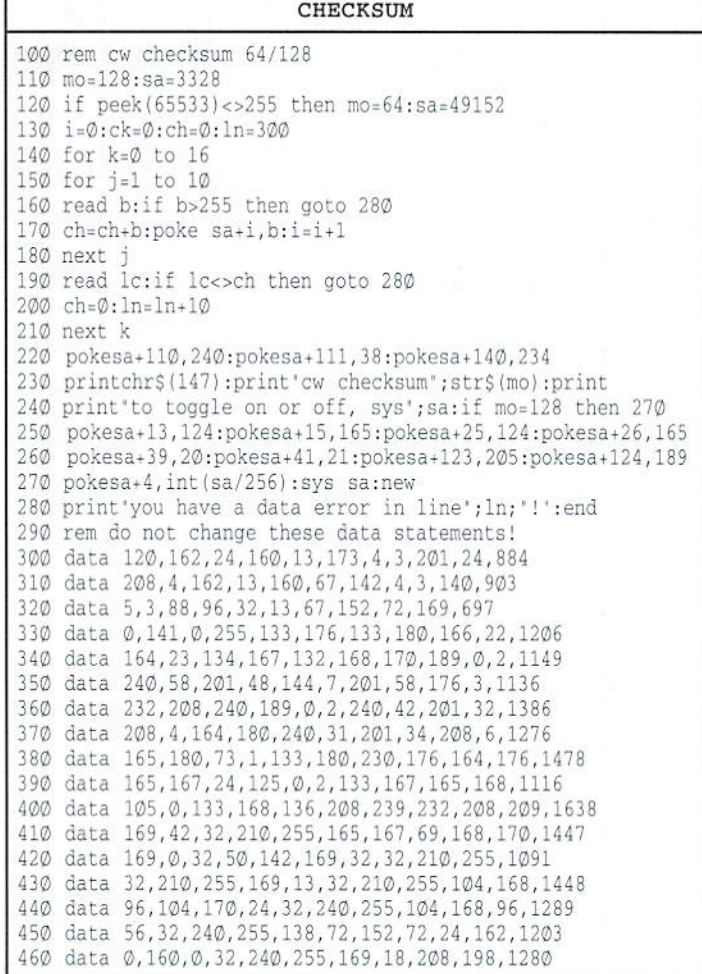

# Carrier Detect

By Gaelyne R. Gasson

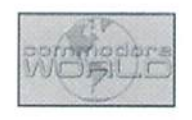

#### EMAIL WEB ASSISTANT: BRINGING THE WEB HOME

One of the things I really enjoy about the Internet is that you can make use of its various features in more thanjust one way. For instance, when I'm really busy but need to check something that I know is on the Web, I can fire off an Email message and read the web page later once it's been retrieved forme. Sometimes this can save me great deal of time when I'm researching a subject and know exactly where to find the information I need. It

also saves me time online—time I can be using for fun instead of  $\;$  tell the web browser where to find a specific file or link are called work. It's almost like having my own research assistant.

If you already have access to the World Wide Web from your Internet provider, using Email to retrieve Web documents is a luxury, but others aren't so lucky and either don't have access to the Web on their Internet provider, or only have Email access. For those without direct access, retrieving Web pages through Email can be godsend.

#### Quick Review: What is the World Wide Web

The World Wide Web was developed as an easy way to offer many different types of data with one interface. Tor those with graphical browsers, it lets you see words and pictures on the same screen, and even hear music or watch movies. Currently, most C= users access the Web using a text-only browser named "Lynx" that many Internet providers make available to their users. We don't see graphics as lynx displays them as "[image]" but we can download the files to view them offline if we wish.

Web pages can be linked to other (usually related) pages so if you're viewing a page with news articles and read about a beached whale, it may have links to other places on the Web with information on whales in general, or specific types of whales. These links are displayed as either highlighted text, or a number advance. The first is the Email address for a WWW server to use,

is shown next to the linked text. To select link, you can either cursor to it and press return, or if a number is shown, type the number and press return. Lynx tells you that it's contacting the site for the page you've selected, and eventually it will display the new page of information. When the Net is nice and fast this can occur very quickly, otherwise it can take a few minutes.

The "addresses" behind the links that

"URLs" (pronounced as either "Earl' or spelled out as U-R-L). The UKI, is to the Web what an Email address is to Email. It stands for "Universal Resource Locator" and is basically the address on the Internet for a particular item, be it a Web page, FTP directory or an image, sound or other file.

#### Accessing the Web Through Email

Using Email to access the Web requires sending commands to Web server, which in turn finds the page you've requested and sends it hack to your Email address. !t can send the web page to you in it's "raw" format of HTML (HyperText Markup Language), or in "displayed" format—how it would look if viewed with a text browser, or both ways. Because web page can contain links to other pages that wouldn't appear in the formatted text {all you would see is the text, not the UKL). if you retrieve both formats, you'll be able to use the HTML portion to find URLs in the original document, allowing you to request further Web pages on the same topic. One neat thing that C64 users might appreciate is the fact you can tell the WWW server to send the text back to you in 40 column format if you prefer.

To retrieve a Web page, you'll need to know two things in

and the second is the URL for the Web page you want to see. For 40 column displays, the command is: We'll use the URL for Commodore World magazine's home page. There are two WWW servers that seem to offer reliable service, and these are: W3Mail (w3mail@gmd.de) and Webmail (webmail@www.uec.ie). Those with offline mail readers will have to send the Email messages while online instead of with their offline mail reader. This is because the Web mail servers will not accept messages that begin with anything other than a command that it understands, and most offline mail readers use the first line for the address. You can try to send mail by only using the address in the "To:" field, but it's generally not recommended as some QWK programs don't allow you to use Email characters such as " $@$ " in the To: field and will remove them before sending the message.

#### W3Mail

Of the two WWW mail servers, I prefer to use W3Mail because it allows me to retrieve image and other files (the other one doesn't). We address the message to w3mail@gmd.de and in the BODY of the message (not the subject), we tell it what we want it to do. If we send a message with the word "help" as the body of the message, the server will send us an Email with instructions on how to use it. A few of the "basic" instructions are given in this article, but here are many additional features that you'll want to learn about using too.

We can send up to LO commands in one message to theW3mai] server, but each command must be on a separate line. Sometimes you'll find that you won't have room to type an entire command on a single line, and the work-around for this is adding a backslash (\) as the last character at the end of the line, which tells the WWW server that the command or URL is continued on the next line. There are many different "switches" (additional instructions) that we can use to tell the server how we want the web page delivered. Our message to retrieve the Commodore World home page could be as simple as:

```
get http://cmdweb.com/cworld/
```
If we want to get graphics included on the page, we can use the "-img" switch in the command:

```
get -img http://cmdweb.com/cworld/
```
This will retrieve ihe text from the page and any image files as well. The graphics will arrive in MIME format. If you want to retrieve the graphics as UUencodes, you would need to send the command:

```
get -Img -uu http://cmdweb.com/cworld/
```
You may prefer to use the "-a" switch so the page is sent as formatted text, but any included links in the page are given with the complete URL, so if need be you can retrieve those pages as well. You can also tell the server to send the page formatted to fit within 70 screen columns with the "-c 70" switch (there's a space between the -cand number). The complete command looks like:

get -a -c 70 -img http://cmdweb.com/cworld/

```
get -a -c 40 -img http://cmdweb.com/cworld/
```
We can save time and get a web page plus every URL it has links to (up to a maximum of 50), with the "-l" (dash el) switch. Since there's no need to see the URLs listed in the file (they're given before each separate web page in the returned Email), we can have the system send only the formatted text by using the "-t" switch. The command is:

get -1 -t http://cmdweb.com/cworld/

#### Webmail

For requesting WWW pages through the Webmail server, we send Email to webmail@www.ucc.ie and in the body (not the subject) of the message, we type:

```
send http://cmdweb.com/cworld/
```
This will retrieve the formatted web page. If you use the command "go" instead of "send", both the raw HTML file and formatted page is mailed in the same message. The more difficult to read HTML portion appears at the start of the message followed by the formatted version. This server is slightly faster than W3Mail, but it will not allow you to retrieve images or binary files, it won't process long command lines unless it fits all on one line, and doesn't send multiple web pages as the W3mail server does.

How long will it take to get the requested information back from the server? This depends on a lot of different things such as how your Email provider is connected to the Internet (some BBS systems only connect to the Internet to exchange mail once or twice a day), and how fast (or slow) the network is when you send your request, plus how many other requests the WWW server has received before yours. If you request many files at the same time, your requests may also take longer to be filled. Generally if your Internet provider is on the Internet, your requests are returned Within the hour (sometimes even in minutes). For those with providers that only connect to the Net once or twice aday.it could take as long as day or two. If we request the page to be retrieved as formatted text, the pages returned are very similar to what we see when we use Lynx. Seeing links shown as complete URL's can interrupt the flow of reading, but after a bit of practice, my eyes seem lojump over any "words" that begin With "http://" when I'm reading the document.

Although it's not nearly as much "fun" as using the Web directly, I like having an invisible "research assistant" to go grab WWW pages for me and it certainly can save a lot of frustration when I need specific information but don't want to wait online for it to arrive.

٣

Gaelyne Gasson is the author of "The Internet for Commodore C64/12S Users" and can be contacted via Email at gaelyne@cmdweb.com or visit her web site at: http:// videocam.net.au/~gaelyne.

# BASIC NSTINCT

#### by Doug Cotton

One of the less trivial learning experiences I've had with BASIC was when I really needed to know how BASIC programs were stored in memory. With a good working knowledge of this subject, you can write programs that create or modify other programs, or even programs that modify themselves. These are powerful capabilities, and should naturally be used only in conjunction with good planning.

In addition to knowing how BASIC Stores data in memory, you'll also need to be familiar with how BASIC programs are stored on disk. Since this latter information is simpler, we'll start with it.

Program files (like most files on a Commodore) are broken up and stored into into blocks of 256 bytes each on a disk. The sum of the blocks used to store a program are linked together to form a *file chain*. The linking of the blocks within the file chain is accomplished by a track and sector link, located in the first two bytes of each block. Each link points to the next block in the chain (the first byte is the track, the second is the sector). When the last block is reached, the track link byte contains a zero; the sector link contains a pointer to the last byte used in the block.

Using this method, each block contains 254 bytes of the actual program code itself, with two exceptions: the last block of the file contains only the number of bytes indicated in its sector link, and the first block only contains 252 bytes of program code (because the start address of the program is stored in two bytes following the track and sector link bytes).

The sidebar, BASIC Program File Chain on Disk, illustrates the format described above. We should also note that a BASIC program that is only two blocks on disk would have no interrim blocks-just a first and last block; likewise, a BASIC program file that is only one block would combine the properties of the first and last block into one.

The sidebar, BASIC Program File in Memory, diagrams how the bytes that make up a BASIC program are stored. At the beginning of the BASIC program text area you'll always find zero. Thislocation is usually set for \$0800 on the Commodore G4, and SI COO on the Commodore 128. However, these location might change for some programs, soil's best to check the Start of BASIC pointer at locations 43 and wever, these location inight change<br>irt of BASIC pointer at locations 43 a<br>d 46 (\$2D/\$2E) in the 128. (*Note: tl* pointers are in low byte/high byte format and actually point to one byte past the Start of BASIC where BASIC program text begins.)

Following the zero byte at the Start of BASIC are two bytes that hold the line link to the second line of BASIC. If there is no program in memory, these bytes both contain a zero; they otherwise point to the memory location where the line line link for the second line of BASIC program text begins. Let's check this out with an example. Turn on your computer (in 64 mode if it's a 128) and type NEW, then press the RETURN key. Now enter the following in direct mode (direct mode means that you don't put a line number in front of it):

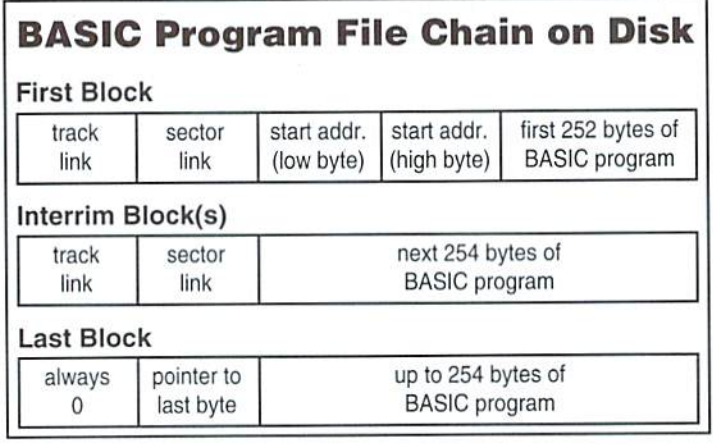

#### FORI=2048TO2050: PRINTI, PEEK(I): NEXT

When you press RETURN you'll see the following:

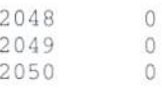

At 2048 we have the zero that is always at the Start of BASIC. The next two bytes are both zero, which means there is no BASIC program currently in memory. Now enter this line;

INSIDE BASIC

PART ONE

10 PRINT"HI"

After you press RETURN, enter the following in direct mode:

```
FORI=2048TO2060:PRINTI,PEEK(I):NEXT
```
When you press RETURN you'll see the following:

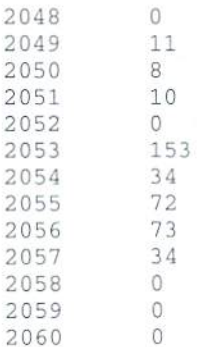

2

Now we do have a BASIC program in memory. The 11 at 2049 and the 8 at 2050 form the line link, pointing to address 2059 ( $11+(8*256)$ ) where then next line link will be found if another line exists, or two zero bytes if the End Of BASIC has been reached (the latter is true in this case).

Following the line link, we have the line number at 2050 and 2051, which indicates our line number is  $10(10+(0*256))$ .

The next location, 2053, is where the program text for our first line begins. This

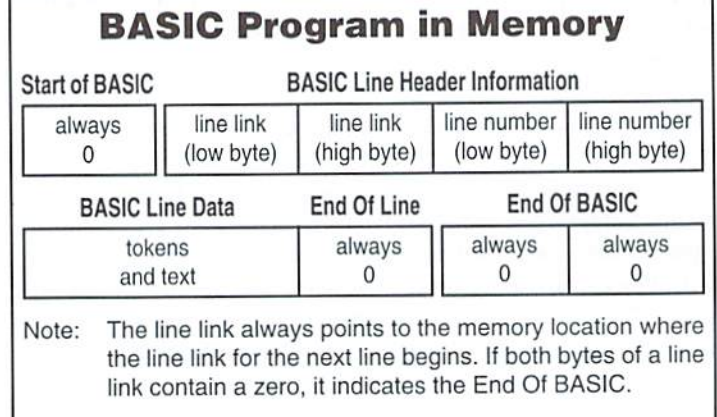

location contains a 153. Since this value is higher than 127, it is a token (all values above 127 are assumed to be tokens, while values below 128 are assumed to be PETASCII text). We can track down this value in our chart to determine that the token value for 153 indicates a PRINT command. The next four bytes are all values below 128, so these are PETASCII text. You can confirm these by checking a PETASCII value table (many programming books and Commodore manuals contain such a table) or by typing PRINTCHR\$(x) in direct mode (replace the x can use this information to modify programs in memory, and to create new with the value you want to see). In this case we have a quote character (CHR\$(34)), programs on disk. an "H" (CHR\$(72)), an "I" (CHR\$(73)) and another quote character.

Following the last quote character, we find a zero at location 2058. This signals that we have reached the End Of Line, and that the next two bytes are our next line link. As mentioned before, these two bytes are both zero, so we're at the End Of BASIC.

This brings us to the conclusion of part one of this series. In the next installment of BASIC Instincts, we'll dig into this subject a little deeper, and see just how we

 $\mathfrak{D}$ 

### **Commodore BASIC 2.0 & 7.0 Keywords & Tokens**

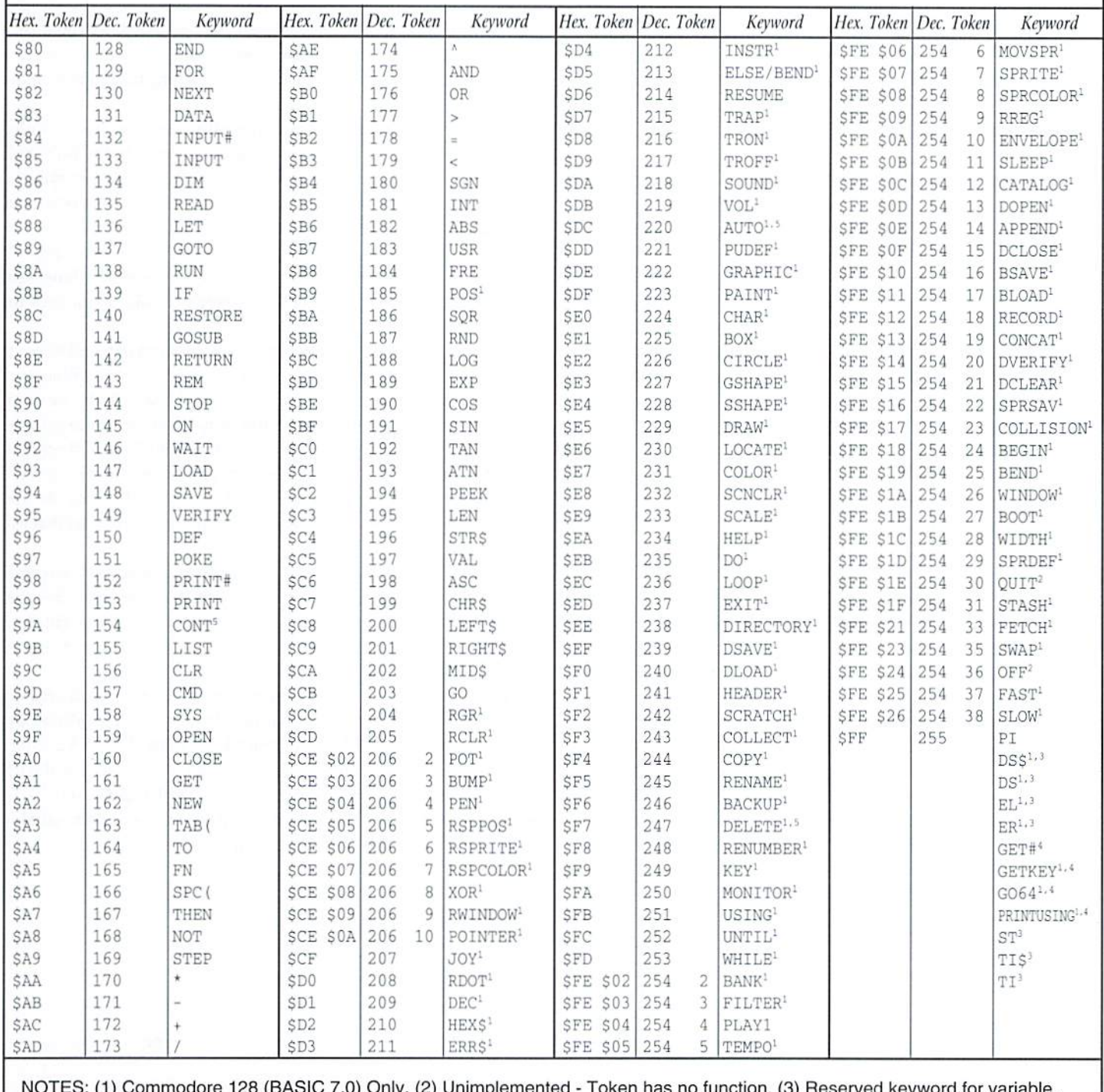

(4) Reserved word made up of a keyword plus text or two keywords combined. (5) Direct mode only.

RROC3RAMMIST

#### By Maurice Randall

Have you ever thought about writing a program that could make use of a assosciated tex file? For example, you might want a text-based configuration file that a user could easily alter, Aswe'reallaware, the GEOS standard for editing text is geoWrite. With this in mind, we'll want our program to work with geoWrite formatted text files (and it isn't that difficulthonest!).

The first thing we need to learn how a geoWrite file is constructed. Most ofwhat we'll find ingeoWrite flies are plain ASCII characters, like the ones we normally see displayed on the screen. In most cases, this is what we'll be interested in having our program deal with. While you may have some application in mind where you want to work with some of the formatting codes, we'regoingto assume for this article that we only want to extract the ASCII text that the file contains. In order to do that, we'll still need to know what those other parts of a geoWrite file are, and how to ignore them.

A geoWrite file is a VLIR (VariableLength Indexed Record) file with each document page stored in separate record. This format works well, as it makes going straight to any desired page very easy.

Within each page, a specific layout is created. A page always begins with a ruler, which is a series of bytes that define how the page begins. The ruler contains information about the margins, tabs, and justification. Even when a page is a continuation of a previous page, it still begins with a ruler.

Immediately following the ruler are the bytes that define the first font that is used on the page. Past this point we'll normally begin to see text, though it may be mixed with additional commands for changing fonts. If any new paragraphs contain different ruler formatting, we may also encounter additional rulers. Weeding out all these non-text bytes is what we'll do in this article. But first, just a little more discussion on the layout of these pages.

Have you ever thought about the difference between a word processor and a text editor? Aren't they one and the same? I suppose it depends on how you lookat it, or maybe what your needs are. But generally text editors are intended to deal with text one line at a time. In the case of geoWrite, it deals with text one paragraph at a time. GeoWrite doesn't care how long a line is because it will take care of that with word wrapping at the right margin. Text editors often don't know about margins, they only know that the line ends when it sees the end-of-line character(s). There is no character to end a line in geoWrite, but a single carriage return will end the whole paragraph. At the start of a paragraph, you might find one of those rulers, butonly if change was made to one ofthe rulersettings for that paragraph. Otherwise, plain text will begin the paragraph, and the same ruler settings that were used in the previous paragraph will apply.

So, how does the page itselfend? This depends somewhat on what the user has typed in. If the user has inserted a page break, you'll find a single form feed characteras the lastbyte ofthepage. and thiswill be the last byte oftheYUR record for that page. Ifthe text flows right from one page to the next, then the last character you see on the screen may be the last one you'll

find in the record. It's also possible that the last character could be a carriage return. You'll need to pay attention to when there are no more bytes in the record to be absolutely sure of reaching the last byte of the page.

READING

GEOWRITE

**DOCUMENTS** 

Supposedly, the final page of a geoWrite file is supposed to end with a null byte. This isn't always the case, however, and in reality isn't at all necessary. Sometimes, you may even see a null byte as the last byte of a page that isn't even the last one. This can wreak havoc with geoWrite, but it shouldn't with our program, because we'll ignore this and any other bytes that don't belong in geoWrite file. Yes. geoWrite files can become corrupted, many of us have experienced that. This may get you thinking of a utility for fixing bad geoWrite files—there's actually a real need for something like that.

Let's work on our program a little and read in some data. All we want with this particular program is the ASCII part. Since our data will actually get smaller, we can store the extracted text into the same buffer we use to read the page. After prompting the user with a dialogue box to get a file selection, use FindFile to get the directory entry of the file into dirEntryBuf. Then use GetFHdrlnfo to load the file's header block into memory. We need that so that we can check the version number of the data file. The version number will help us determine the type and size of ruler that will start each page.

Once the header block is in memory at fileHeader, just check the version string to see if it is at least V2.0 or greater, or if it is older than V2.0. You can see that only one byte needs to be checked, and it will be either an ASCII'1' or '2'. This byte will be at fileHeader+90. A V1.x ruler contains 20 bytes, while a V2.x ruler contains 27 bytes.

Ifyou don't want to check the version number, you can usually get away with just checking the very first byte of every page. A V2.x ruler always begins with an ESC\_RULER byte, which has a value of 17. A V1.x ruler always begins with two bytes that identify the pixel setting of the left margin. If somehow the left margin is set exactly at 17 pixels (not likely, but possible) then it will look like a V2.x page. So, it is usually safest to check the version number first. Lei's write some code.

```
; this assumes we have already gotten a filename
; loaded into a buffer at fNameBuf.
SetRulerSize:
  LoadW r6.#fNameBuf
  jsr FindFile
  txa
  bne 90$ ;branch on any error.
  LoadW r9, #dirEntryBuf
  jsr GetFHdrInfo ;load in the header block.
  txa
  bne 90S
```

```
lda fileHeader+90
                                                                             MEETING 64/128 USERS
  cmp #'1'; is this V1.x?
  beq 10s;branch if so.
                                                                                 THROUGH THE MAIL
  1da #27
                            ;27 bytes for V2.x
  .bvte 44
 20s
  lda #20
                            ;20 bytes for V1.x
  sta rulerSize
 90crts
fNameBuf:
  .block 17
                                                                                    USER'S GROUP?
                                                                             N O
rulerSize:
  .block 1
                                                                         USER'S GROUP FADING?
Okay, let's load in the first page of this geoWrite file. First we need a
                                                                             Join our world wide group
buffer. Normally it is safe to use about 5000 bytes for a buffer, but you
                                                                          for answers to your burning
may want to use a larger one depending on the nature of your program.
                                                                             questions about C = 64/128Set up a buffer somewhere in a .ramsect area so that it doesn't add to the
size of your program on disk. Let's open the file and read the page into the
                                                                             COMMODORE MAIL
buffer.
                                                                         Contact; Tom Adams, (President)
; this routine assumes the file has already
                                                                                     4427 39TH ST
; been opened with OpenRecordFile.
                                                                                     BRENTWOOD MD 20722-1022
ReadPage:
  ldx pageNumber
                           ;get the page number.
                                                                                      tomadas@sysnet.net; make it the record number.
  dex
                                       (continued on the following page)
           UPGRADE YOUR COMMODORE!!!
                                                                                  **Vintage Computer
        Refurbished Hardware
                                             New Hardware
Monitors
           Drives
                          Other
                                       New APROTEK Accessories
                                                                              Specializing in Pre-Owned Commodore
    $149.95
                   $89.95
                                $94.95
1701
           1541/C
                          C64 -C24-2400 Baud (64/128)
                          64C - $114.95
           41 w/Dips $104.95
1702
    $149.95
                                      User Switch
                                                              $30.95
     $174.95
           1541 - 11$119.95
                          128 - $174.95<br>128D $324.95
1802
                                      Convert-A-Com
                                                               $29.95
                                                                                                      \bulletC-64 w/PS $19.95
1802D $199.95<br>1902 $224.95
           1571
                  $159.95
                                       New CMD/LMS Accessories
                   $174.95
           1581
                          SX-64 $349.95
                                      JiffyDOS C64/SX64 'System
                                                               $69.95
                                                                                                          C-128 w/PS $59.95
1902A $249.95
           MSD-2$149.95
                          1660
                               $24.95
                                      JiffyDOS 128/128D 'System
                                                              $79.95
    $294.95
           1001SFD $129.95
                                $39.95
1084
                          1670
                                      128 Kernal
                                                $59.95 64 Kernal
                                                              $49.95
                                      128 Nethal<br>Additional JiffyDOS Drive ROM
                                                                                                          PLUS4 W/PS $18.95
1084S $324.95
           B.I. Buscard-II
                                $59.95
                                                                                                      \bullet$34.95
           1530 Datasette
                                $34.95
Mono's $44.95+
                                      RAMLink Bs. $209.95 c/w 0 MB<br>c/w 1 MB $319.95 c/w 4MB
                                                             $274.95
                                                                                                          VIC-20 w/PS $18.95
            Miscellaneous
                                      c/w 1 MB $319.95 c/w 4ME<br>Real Time Clock (Optional) Add
                                                             $479.95
                                                                            MARKWAY LE BE
Books$10-$15
            Printer Interfaces
                                $49.95+
                                                              $24.95
           Epyx Fastload Cartridge
                                                                                                          C64c w/PS $49.95
Prog's $5-$20
                                $34.95
                                      FD-2000
                                                              $249.95
Repairs $ASK
                                                                            Free Catalog
                                $49.95
                                      NEW Super Snapshot v5.22
                                                               $84.95
            Super Snapshot v4
           Super Grafix Jr.
                                $39.95
                                      1750 Superclone REU 512K
                                                             $169.95
Manuals
       $7
                                                                                                          ... AND MORE!
                  Ask For Anything! We May Have It!
                                      Send CDN Funds/15% USA Exchange<br>15 day Warranty On Refurbished Hdwr.<br>Allow 4-6 weeks for delivery
J.P. PBM Products By Mail
                                                                                             619-445-8432
Box# 60515, N. Sheridan Mall P.O.
Downsview, Ont. Canada M3L 1B0
                                                                        Vintage Computers 520 Silverbrook Drive, El Cajon, CA 92019
                                      1996 Catalogue Disk (64 Format) - $2
Tax-Canada + 7%GST, Ontario +8% PST
Shipping-($0-$25=$4, $26-$99=10%, $100-$199=8%, $200-$499=7.5%, %500=-6%, USA=15%)
                                                                                The Internet for Commodore C64/128 Users
                                                                                                   2nd Edition
                                                                                              by Gaelyne R. Gasson
       FREE CATALOG
                                                                                               ISBN: 0-646-32207-9
                                                                         The only C = 64/128 Internet reference guide, this 296 page manual takes
             With Tons of Commodore Stuff!
                                                                         you through hardware and software needed, how to get online and what you
                                                                         can do once you're there. It covers Email, World Wide Web, FTP, IRC,
                                                                         Telnet, Newsgroups, Commodore files, archives and much more.
            Write to:
                               FREE CATALOG
```
ONLY \$29.95 US + \$7.00 shipping via Economy Airmail

Visa, Mastercard, Amex and personal checks welcome.

**VideoCam Services** 

90 Hilliers Rd, Reynella 5161, Sth Australia

Phone: +61 8 8322-2716 Email: videocam@videocam.net.au WWW: http://videocam.net.au +61 8 8387-5810 Fax: Also available from Loadstar. Item #900920

Parsec, Inc.

**USA** 

P.O. Box 111- CW

Salem, MA 01970-0111

txa

```
jsr PointRecord
txa
bne 90S
tva
```
beq 30S

LoadW r7,#pageBuffer LoadW  $r2, #5000$ jsr ReadRecord txa beq SOS cpx \*BUFFER\_OVERFLOW bne 90S 505 Idy #255 1dx #0

rts 90S Idy #0 rts

.ramsect

pageNumber: .block pageBuffer: .block 5000

#### .psect

You always have to be cautious and check for errors. We're doing a simple project here and aren't accomodating the fact that the page may be larger than what our buffer can hold. If the page didn't exist, then PointRecord would have indicated that. We use .y to let the calling routine know if any data was loaded or not.

; branch on any error. ;is this record empty?

; branch if no error. ;page too big?

;signal data loaded ; signal no error.

;branch on any other error.

;branch if so. ;point to the buffer. ; maximum size of buffer. ;read in the page data.

After ReadRecord brings data into the buffer, it will leave r7 pointing at the byte following the last byte read in. This makes it easy for us to keep track of the end of the data. We'll leave that just like it is. Now let's remove everything from the page data except for the plain old ASCII. We'll also retain any carriage returns and tabs. For your own purposes, you might want to convert the tabs to spaces depending on what your program will end up doing.

As we work our way through the page data in the buffer, we'll watch for font changes, ruler changes, and photo scraps. We will also watch for any bytes that do not belong at all.

#### ExtractAscii:

```
LoadB rlL, #[pageBuffer ;rl will point to the buffer.
clc
adc rulerSize+0
sta rOL ;and rO just past the ruler.
LoadB r1H, # ]pageBuffer
adc rulerSize+1
sta rOE
AddVW #4,r0 ,skip r0 just past the font escape.
Idy #0
```
#### LOS

; the page was too big for our buffer ;but we'll read what we got anyway. Idx rulerSize Ida (rO),y cmp #ESC\_RULER beq 70S cmp #NEWCARDSET beq 50\$ cmp #ESC\_GRAPHICS beq 60S crap #TAB beq 3OS cmp \*CR beq 30S  $cmp$  #\$20 bcc 40\$ cmp #\$7f bes 40S 30\$ sta  $(r1)$ ,  $v$ inc rlL bne 405 inc rlH 40S idx #1 .byte 44  $505$  $1dx$   $#4$ .byte 44 60S  $1dx$  #5 70S txa clc adc rOL sta rOL bcc 80S inc rOH BOS CmpWr0,r7 bcc 10\$ ; set x to the size of the ruler. ; get a byte from the buffer. ; is it a new ruler? jbranch if so. ; is it a font change? ;branch if so. ; is it a photo scrap? ;branch if so. ; is it a tab character? ;branch if so. ; is it a carriage return? .branch if so. ;is it less 32? ;branch if so. ;must be between S20-S7e. jbranch if not allowed. ; keep this character. ;point rl to next spot. ; font escape is 4 bytes. ; graphics escape is 5 bytes. ;are we done yet? ; branch if not. rts

> After thai routine, we know where the end ofthe extracted ASCII is because r0 will now point to one byte past the last valid byte. So, from the start of pageBuffer up until where r0 is pointing, we have pure ASCII text that still has carriage returns ending each paragraph, but without all the special geoWrite codes.

> You can see just how simple it is to get the ASCII characters from the page. Now, geoWrite's job isn't quite that simple. We didn't do anything with the fonts or margins or tabs. GeoWrite has to take all this text and format it onto the screen for the user to view and edit. It must keep track of where each word and character is so that the user can point and click with themouse. GeoWrite is acomplex piece ofwork and is very impressive even if it does have its little quirks now and then. We've all learned to live with them, and now we can learn to work with it's files.

> Next time around, we can dig into these files a little deeper and even attempt to create a new GeoWrite file instead of just being able to read one.  $\mathfrak{F}$

```
COMMODORE VUORL.D 34 Issue 21
```
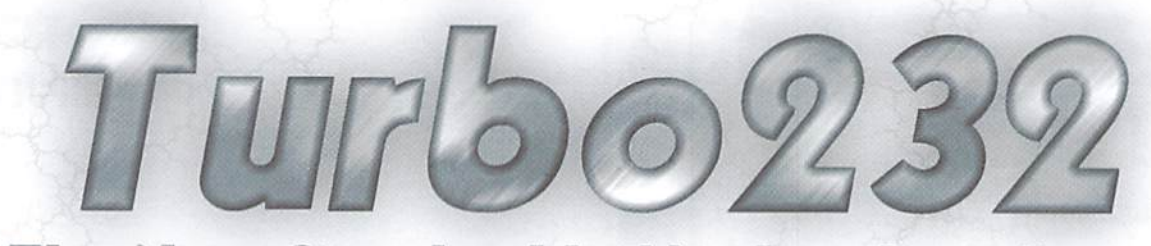

## **The New Standard in Modem Interfaces**

- High-Speed Support Turbo232 keeps up with today's fastest modems, offering speeds up to 230Kbps
- Easy-to-use! Just plug Turbo232 Into your computer's expansion port and connect It to almost any external RS-232 modem
- SwiftLink Compatible Designed to work with programs written for the popular SwIftUnk cartridge
- Easy Configuration A simple jumper block lets you quickly change the configuration for special situations
- Null Transfers May be used as a nullmodem Interface for direct transfers with other computers

,,,,,,,,,,,,,,,,,,,,,,,,,,,,,,,,,,,

TR CD CB EC DC 14.4 VSE FAX N

**ZOOM** 

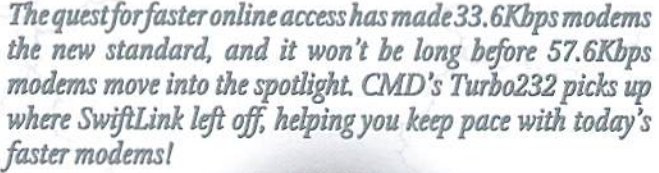

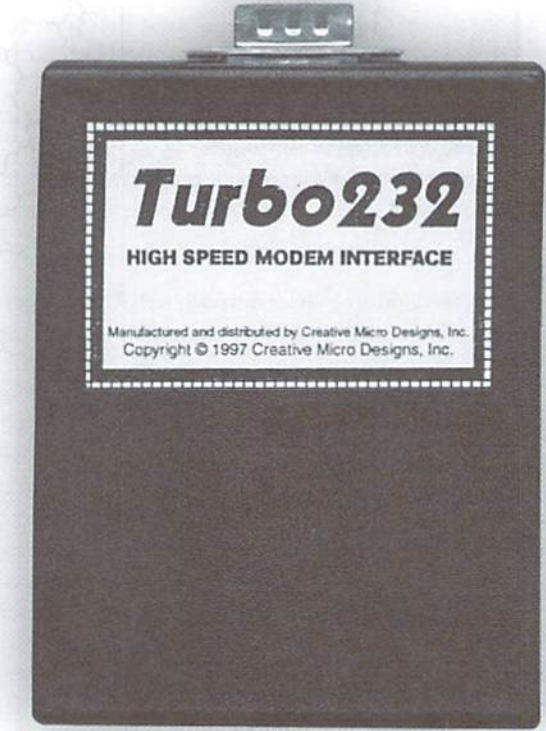

# Zoom V.34 Plus

- 33.6Kbps Faxmodem
- Upgradable to 56Kbps
- Compatible with geoFAX
- Perfect for use with Turbo232

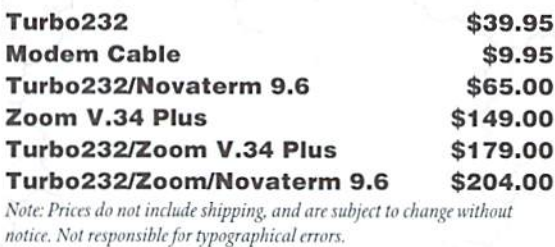

Creative Micro Designs. Inc. 1-800-638-3263

# LINE

### THE SLIDING INPUT ROUTINE

#### By Monk fyeltawi.

Writing a machine-language keyboard input routine for the C-64/128 can INBUF The string input buffer. Set the first byte of INBUF to 0 if the be a difficult task. Unfortunately, the programmer cannot turn to the user is to enter the entire string from scratch. If a pre-existing Kernal ROM for help because the existing Kernal input routine has too string is to be edited, place it at the beginning of INBUF and many shortcomings to recommend its use in a well-behaved program. terminate it with a 0. Almost all Commodore programmers know what's wrong with the Kernal input routine because it is used by the BASIC INPUT command, and weal! The following is an example ofthe setup code required to call INSTR: know what can go wrong when we ask for user input in a BASIC program. In case you've forgotten, here's a short list of the problems we've run into:  $\qquad$ ; (EXAMPLE OF SETUP CODE FOR INSTR)----

- 1) While the user is inputting data, he can move the cursor anywhere on the screen, and can actually scroll your carefully constructed screen display out of sight if he keeps pressing CRSR-DOWN.
- 2) The Kernal routine cannot process more than 80 characters in 64 mode or 160 characters in 128 mode.
- 3) Inputting past the end of screen line can cause the Kernal to insert a blank line on the screen, which will pushes all the lines below it downward.

Needles to say, this kind ofbehavior can really wreak havoc in an otherwise well-designed program. Being Ml. programmers, we all know the solution: Write your own input routine!

#### **INSTR - The Enhanced Input Routine**

While writing the FCOPY utility for the CMD HD Series hard drives, the need for a better input routine became all too apparent. Writing our own input routine was easier said than done, and of course took a lot more time than we had anticipated. When finished, we found we had a routine that could be used in any type of ML program that required keyboard input. We are publishing INSTR here for our Commodore World ML programmers to use freely in their own programs.

The main features of INSTR are: Restricted cursor movement (left and right only within the predefined limits ofthe input line); A'sliding'display which allows the user to input up to 255 characters on a single line; A flashing cursor; Compatibility with both 64 and 128 modes and with 40 and 80-column screens; and an input string that can be pre-initialized.

#### Calling the Input Routine

Before calling INSTR you must initialize the following variables:

- STRROW The row of the input area (0-24).
- STRCOL The leftmost column of the input area. 0-39 for a 40-column screen; 0-79 for an 80 column screen.
- STRWIN The width of the input area (number of viewable characters). 1-40 for a 40 column screen: 1-80 for an 80-column screen.
- STRLEN Limits the maximum length of the input string (1-255).
- LFTLIM The leftmost limit of cursor travel within the input area, Setting this variable to a non-zero value is useful when editing a pre-initialized string that begins with characters that the user should not change, such as the slashes and colon ('//:') in directory pathname.
- STRPTR Two-byte zero-page pointer to the beginning of the input string buffer (INBUF).

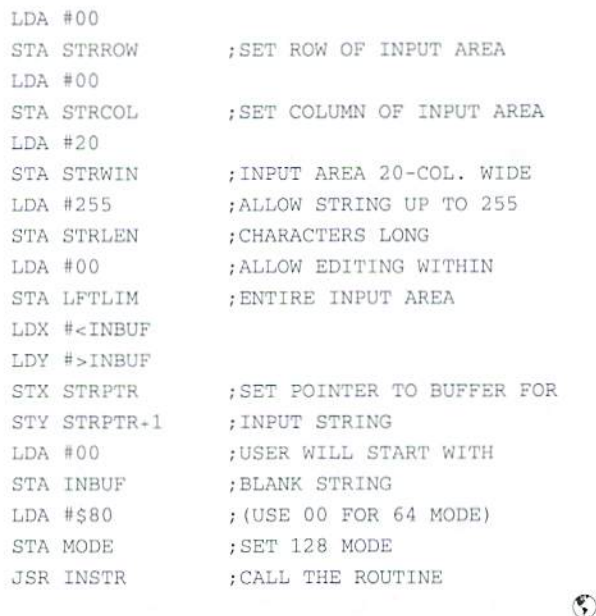

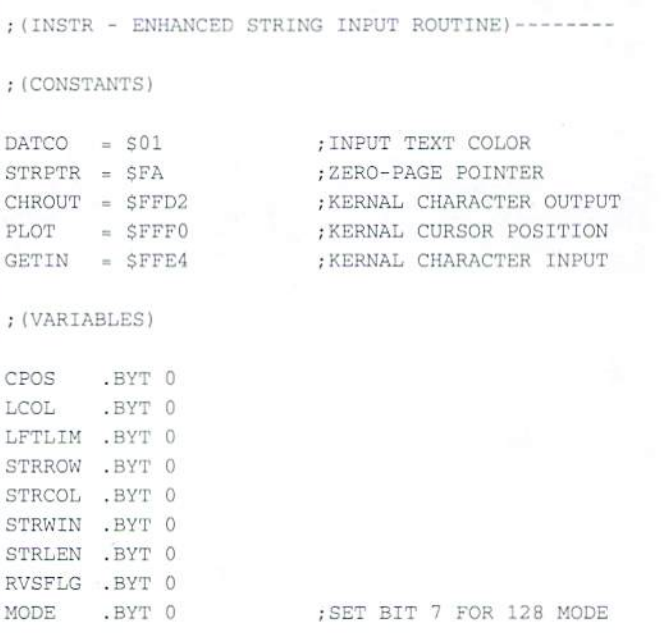

#### COMMODORE WORLD <sup>36</sup> Issue <sup>21</sup>

;(HANDLE CARRIAGE RETURN (INSTR MAIN LOOP) ;ENTER HERE INSTR LDA LFTLIM RETURN LDA #00 STA CPOS ;SET CURSOR POSITION STA LCOL ; POSITION STRING & CURSOR LDA #00 ;FIRST CHARACTER OF STRING STA CPOS ;AT LEFT OF INPUT AREA ;AT LEFT OF INPUT AREA STA LCOL [FIX STACK SO WE WILL PLA ;DISPLAY THE CURRENT STRING GETSTR JSR DRWSTR ;RETURN TO CALLING ROUTINE PLA ;REVERSE CURSOR JSR RVSON , DISPLAY THE STRING & EXIT JMP DRWSTR ;VALUE FOR BLINK TIME GETS10 LDX #30 ;GET KEYPRESS GEKEY JSR GETIN ; IF A KEY PRESSED ; (HANDLE CURSOR RIGHT) ----------------------------- $BNE +$  $LDY$  #10 ;NO KEYPRESS ;WAIT 10 MILLISECONDS JSR DELYMS CRIGHT LDY CPOS DEX LDA (STRPTR),Y ;AT END OF STRING ALREADY? ; NOT DONE - LOOP AGAIN' BNE GEKEY BEQ EKRTS ;YES, DON'T DO ANYTHING ;TIME TO SWITCH CURSOR LDA RVSFLG ;IF RVS OFF, TURN IT ON BEQ GETSTR MOVRT INY JSR RVSOFF ;IF RVS OX, TURN IT OFF STY CPOS ;MOVE CURSOR TO RIGHT JMP GETS10 TYA PHA ;SAVE KEY PRESSED JSR RVSOFF ;TURN OFF CURSOR SEC PLA SBC LCOL ;SEE IF WE NEED TO SLIDE LDX #5 ;SEE IF KEY NEEDS TO BE ;THE STRING TO THE LEFT CMP STRWIN CMP EDKEYS,X ; HANDLED SPECIALLY BCC EKRTS ;NO EXIT ; YES - GO DO IT BEQ EXKEY INC LCOL ; YES - SLIDE IT TO THE LEFT DEX EKRTS RTS BPL ; (HANDLE DELETE KEY) -----------------------------;(PUT CHARACTER AT CURSOR)-- ;ARE WE AT THE LEFT LIMIT DELETE LDY CPOS PUTCHR LDY CPOS ;EXIT IF CURSOR IS AT END ;OF CURSOR MOVEMENT? CPY ETRLEN CPY LFTLIM ;OF STRIKG BCS GETSTR BNE DELCHR ; NO - BRANCH ;SAVE CHARACTER PHA LDA (STRPTR),Y ;YES - ANY CHARACTERS LEFT: LDA {STRPTR),Y ;IS CURSOR AT END OF BUFFER BEQ EKRTS ; NO - NONE LEFT TO DELETE ; NO - BRANCH BNE + INY ; YES - DEL. CHR UNDER CRSR INY ;YES STA (STRPTR),Y ;MOVE TERMINATOR (0) UP ONE DELCHR LDA (STRPTR),Y ;MOVE CHARACTERS IN STRIKG DEY ;TO THE LEFT DEY PLA STA (STRPTR),Y STA (STRPTR),Y ;PUT CHARACTER AT CURSOR ;MOVE THE CURSOR RIGHT TAX ;END OF STRING? JSR MOVRT JMP GETSTR ;BACK TO MAIN LOOP BEQ CLEFT ; YES - NOW MOVE CURSOR INY ;POINT TO NEXT CHARACTER ;(EXECUTE SPECIAL KEY ROUTINES IKY BNE DELCHR : BRANCH BACK **EXKEY** TXA ASL : (HANDLE CURSOR LEFT) TAX ;CALCULATE INDEX LDA EKADDR,X ;GET COMMAND ADDRESS ;SETUP JSR LO ADDR STA JMPKEY+1 CLEFT LDY CPOS LDA EKADDR+l.X CPY LFTLIM ; ALREADY AT LEFT LIMIT? ;SETUP JSR HI ADDR ; NO - BRANCH STA JMPKEY+2 BNE ;JSR TO COMMAND LDA LCOL ; YES - SEE IF WE NEED TO JMPKEY JSR JMPKEY ;BACK TO MAIN LOOP JMP GETSTR BNE DECLCO ;SLIDE STRING TO RIGHT ; NO - ALREADY AT LAST CHAR. RTS ;RETURN EDKEYS .BYT 13 .BYT 20 ;DELETE  $+$ DEY .BYT 14 ;INSERT ;MOVE CURSOR LEFT STY CPOS ;CRSR RIGHT .BYT 29 CPY LCOL ;NEED TO SLIDE RIGHT? ;CRSR LEFT .BYT 157 ;QUOTE  $BCS +$ ; NO - BRANCH .BYT 3 4 ; YES - SLIDE STRING RIGHT DECLCO DEC LCOL EKADDR .WOR RETURN, DELETE, INSERT, CRIGHT, CLEFT .WOR EKRTS RTS

```
;(HANDLE INSERT KEY)
                                                      (SET/CLEAR REVERSE
ON/OFF FOR CURSOR BLINK)
INSERT LDY #0D
                                                    RVSON SEC
                                                                           ;FLAG FOR LATER
                                                           .BYT $24
                                                                           ;SKIP NEXT INSTRUCTION
       LDA (STRPTR)
,Y ;LOOK FOR END OF STRING
       BEO +,-FOUND IT
                                                    RVSOFF CLC
                                                                           ;FLAG FOR LATER
       TNY
                                                           PHP
                                                                           .■SAVE FLAG
       RNE -
                                                           LDA CPOS
                                                                           jCUREOR POSITION WITHIN STR
                    ;SEE IF AT MAXIMUM LENGTH
       CFY STRLEN
                                                           SEC
       BCS INSRTS
                     ; YES - EXIT
                                                           SBC LCOL
                                                                          iCONSIDER SLIDE POSITION
                                                           CLC
                                                           ADC STRCOL
                                                                          ;LEFT SIDE OF INPUT AREA
       LDA (STRPTR)
,Y ;MOVE CHARACTERS UP ONE
       IKY
                      ;POSITION
                                                           TAY
                                                                          ;MOVE COLUMN TO .Y
       STA (STRPTR), Y
                                                           LDX STRROW
                                                                          ;GET ROW TO .X
       DEY
                                                           CLC
                                                                          ;KERKAL POSITIONS CURSOR
       DEY
                                                           JSR PLOT
       CPY #$FF
                     DON'T GO TOO FAR
                                                           LDA #DATCO
                                                                          ;COLOR
       BEO +JSR CHROUT
                                                                           ;SET DISPLAY COLOR
       CPY CPOS
                     AT CURSOR YET?
                                                           PLP
                                                                           ;TEST THE FLAG
       BCS -; NO - MOVE ANOTHER
                                                           BCC +
                                                                           ;BRANCH IF RVSOFF
       INY
                      DONE MOVING
                                                           LDA #18
      LDA #$20
                     ; PUT A SPACE UNDER THE
                                                           JSR CHROUT
                                                                          ,-OUTPUT RVSON COMMAND
                                                           .BYT $2C
                                                                           ;SKIP NEXT INSTUCTION
       STA (STRPTR)
CURSOR
INSRTS RTS
                                                           LDA #00
                                                    \rightarrowSTA RVSFLG
                                                                          ;SET/CLEAR OUR FLAG
                                                           JSR QUOMOD
                                                                           ;ALL CHR WILL BE DISPLAYED
;(DISPLAY STRING IN INPUT AREA
                                                           LDY CPOS
DRWSTR LDX STRROW
                     ;PUT CURSOR AT FAR LEFT
                                                           LDA (STRPTR)
,Y ;GET THE CHR UNDER CURSOR
      LDY STRCOL
                     ;OF INPUT AREA
                                                           BNE
                                                                           ;AT END OF STRING?
DRWSXY CLC
                                                          LDA *32
                                                                           ; YES, OUTPUT A SPACE
                                                           JSR CHROUT
       JSR PLOT
                      ;KERNAL POSITIONS CURSOR
                                                                           ;OUTPUT THE CHARACTER
                                                   +LDA HDATCO
                      ;SET DISPLAY COLOR
                                                           JSR CLRQUO
                                                                           ; CLEAR QUOTE MODE
       JSR CHROUT
                                                           LDA #146
       JSR QUOMOD
                     iQUOTE MODE ALL CHR VISIBLE
                                                           JMP CHROUT
                                                                          ;OUTFUT RVSOFF & EXIT
       LDX #00
       LDY LCOL
                     ;START WITH LEFTMOST CHR
                                                     ; (DELAY USED FOR CURSOR BLINK
       LDA (STRPTR)
;GET CHARACTER
       BEO +;END OF STRING? BRANCH YES
                                                   DELYMS PHA
                                                                          ;SAVE .A
      INY
                      rPOINT TO NEXT CHARACTER
                                                          LDA #$7F
                      ;SKIP NEXT INSTRUCTION
       .BYT S2C
                                                           STA SDDOD
                                                                          iCLEAR ICR OF CIA *2
      LDA#32
                      .-SPACES FILL REST OF LINE
                                                         LDA #$08
      JSR CHROUT
                      ;OUTPUT THE CHARACTER
                                                          STA SDDOE
                                                                          ; CLEAR CRA OF CIA #2
       TNY
                                                                           ;CLEAR CRB OF CIA »2
                                                           STA SDDOF
       CPX STRWIN
                     ; DONE YET?
                                                           LDA #SFF
       BCC =; NO - BRANCH
                                                           STA SDD04
                                                                           ; SETUP TIMER A LOBYTE
                      ; YES - DROP THRU TO CLRQUO
                                                          LDA #$04
                                                           STA SDDOS
                                                                           ; SETUP TIMER A HIBYTE
                                                           LDA #$11
;(SET/CLEAR QUOTE MODE)
                                                           STA SDDOE
                                                                          ;START TIMER
CLRQUO LDA #00
                     ;VALUE TO CLEAR FLAG
                                                         LDA SDDOS
                                                                           ;HAS TIMER COUNTED DOWN?
      .3YT S2C
                      ;SKIP NEXT INSTRUCTION
                                                           BNE -
                                                                           ; NO - KEEP WAITING
QUOMOD LDA #01
                      ;VALUE TO SET FLAG
                                                           DEY
                                                                           ;YES DEC .Y
       BIT MODE
                      ;CHECK MODE
                                                           BNE -;BRANCH IF NOT DONE
       BMI
                                                           PLA
                                                                           ;RESTORE .A
      STA SD4
                     ;SET FLAG FOR 64 MODE
                                                           RTS
       RTS
       STA $F4
                     rSET FLAG FOR 128 MODE
i.
                                                     ; (SPACE FOR STRING BUFFER
       RTS
                                                    INBUF .BUF 256
                                                                          ;STRING BUFFER
```
B16 BEAT By Mark Fellows

### USING THE MUN AND MUP INSTRUCTIONS

In this issue, we'll be exploring two of the most useful new 65C816 instructions-MVN and MVP. These instructions provide an easy, efficient way to move blocks ofdata anywhere within the <sup>16</sup> MB address space ofthe '816. Cycle-for-cycle, MVN and MVP are faster at moving data than any multiple-instruction loop, and use only 3 bytes of code space. Setting up for the instractions is easy, but in order to avoid problems, the programmer must thoroughly understand how each instruction works.

#### Speed

MVN and MVP move one byte every 7 machine cycles. On a 20 MHz SuperCPU, this provides a maximum data transfer rate of approximately 2.9 MB per second. If the destination address lies within Bank 0, then the transfer rate may be somewhat slower because in its default configuration the SuperCPU mirrors all writes to Bank 0 into the slower memory of the  $64/128$ . In this case, the data transfer rate is approximately 1 MB per second (the same as a 17xx series REU). Programmers can eliminate this slowdown by using one of the SuperCPU optimization modes if the data being moved does not need to he displayed on-screen by the VIC chip-

#### Why two Instructions?

Good question. If the source and destination blocks never overlapped, there would be no need for a second instruction. However, if you've ever written a general-purpose routine to move memory, then you know that you must be careful when the source and destination blocks overlap, or else the data can become corrupted. If the destination is at a lower address than the source, then the data must be moved by starting at the first byte and working upward (MVN operates this way). Conversely, ifthe destination is at a higher address than the source, then the data must be moved by starting at the last byte and working downward (MVP operates this way).

#### **MVN - Block Move Negative**

Using MVN is pretty simple. First, put the '816 in Native mode with all registers in 16-bit mode. Load .X with the source starting address, .Y with the destination starting address, and .A with the transfer length-1 (a transfer length of \$0000 will move one byte, \$FFFF will move 65536 bytes, etc.). When the command is complete, .A will contain \$FFFI:, and .X and .V point one byte beyond the end of their respective blocks. Because it is so easy to use. we recommend using MVN in all cases except when the destination block overlaps the source at a higher address.

;(MVN EXAMPLE CODE) ;ASSUMEE NATIVE MODE W/ALL REGISTERS 16-BIT

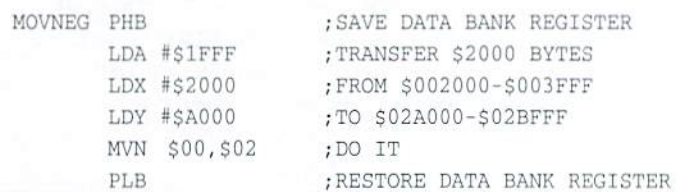

#### **MVP - Block Move Positive**

Using MVP is a bit more difficult than using MVN. Again, the '816 should he in Native mode with all registers set to 16-bit Load .X with the address of the last byte in the source block, .Y with the address of the last byte in the destination block, and .A with the transfer length-1. When the command is complete, .A will contain SFFFF. and .X and .Y point one byte below the beginning of their respective blocks.

Some math may need to he done before loading -X and .Y if you don'l already know the last address in each block. The math itself is simple, however, you just add the transfer length-1 to the starting address of each block before transferring the values to .X and .Y. Remember, you must use MVP when the destination block overlaps the source at a higher address.

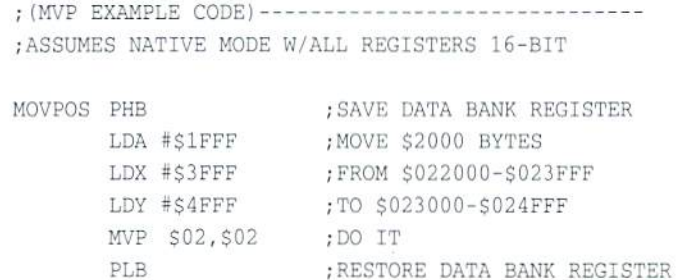

#### Important Points to Remember

- If the .X and .Y registers are in 8-bit mode or if the '816 is in Emulation mode, then MVN and MVP can only move data within the memory range SxxOOOO-SxxOOFF. This is because the high byte of the .X and ,Y registers is always forced to 00 in these two cases.
- MVN and MVP affect the Data Rank Register! After these instructions are finished, the Data Bank Register contains the destination hank address specified in the command. Therefore, you should save the Data Bank Register before using MVN/MVP and then restore it afterwards.
- MVN and MVP will NOT cross a bank boundary. They will instead wrap back to address \$0000 in the specified source or destination bank.
- MVN and MVP can be interrupted by an IRQ, NMI or ABORT. The return address pushed onto the stack when MVN/MVP are interrupted is the address of the block move instruction. Execution will resume upon RTl provided the registers and processor status have been restored
- On a SuperCPU, we recommend locating your MVN/MVP routines in Bank 0. Running MVN and MVP from the fast Static RAM in Bank 0 will reduce the DRAM precharge overhead when moving the memory that lies within the SuperRAMCard (Banks \$02 - \$F5).
- If you are using .BYT directives in a non-65C816 assembler to implement MVN/MVP, pleasenote that the source and destination bank must be in the reverse order from the '816 assembler syntax shown above. For example, the MVN instruction in the sample code would be entered:

.BYT \$54,\$02,SD0

٣

### CLASSIFIED ADS

C=Hacking in Print! \$6.00 Not simply a printout! Jim Brain, 10710 Bruhn Ave, Bennington, NE 68007. Printout of COMP.SYS.CBM FAQ: \$12.00. Prices include shipping.

For Sale: Schnedler 4 MHz CPU and Turbo Master Adapter. Make Offer. 602-266-3599

Wanted: General Ledger software package from Cymbal Software. Reply to: Jean Uhl, 1742 Younger Ave., Pittsburgh, PA 15216.

Wanted: GEOS-compatible LaserWriter printer/ doc's, Amazon & farenheit 451 games/docs. Send info: Mike Bean, 4557 S. Kirkman Rd. #2, Orlando, FL 32811

C-64, 1702 monitor, 3-1541 drives, 2-fans, Lbow ext., Final Cartridge, gemini 10X, manuals, and some software  $$525 + shipping$ . Phone Sat/Sun only 10AM-6PM ESDT (941) 466-6134.

For Sale: 2 - 1581 drives \$75 ea.; 1581 Tool Kit \$10; Print Shop & Companion + graphics on 9 disks \$25. Manuals included. J. Lambert, 1121 Williams, Hastings, NE 68901

GEOS Publication. The all-GEOS Publication with the personal touch. GEOS is an international graphics environment operating system, enhanced by CMD's SuperCPU. Thirty-two pages for \$14.00 year or \$25 for two years. An input publication with resource articles, wcpat@iglou.com or 7969 Woodcrest Dr., Louisville, KY 40219-3859.

### COMMODORE WORLD

Classified Advertising

Commodore Worldsubscribers may place non-commercial classified advertising in Commodore World at a cost of \$10.00 per issue. Your advertisement may contain up to 150 characters {including spaces). Send your advertisement with payment to: CW Classified Advertising, c/o Creative Micro Designs, Inc., P.O. Box 646, East Longmeadow MA 01028-0646.

#### Don't wait until it's too late... **RENEWE** Is your Commodore World subscription close to running out? Here's an easy way to check: look at the mailing label on the front of your copy. You'll find your subscription number and the expiration issue number. For example:

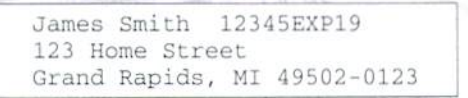

Jim's subscription will run out with Issue 19 as indicated by the EXP19 in his subscription code. Jim would be wise to re-subscribe early to avoid missing a single issue of Commodore World!

# **ADVERTISERS** INDEX

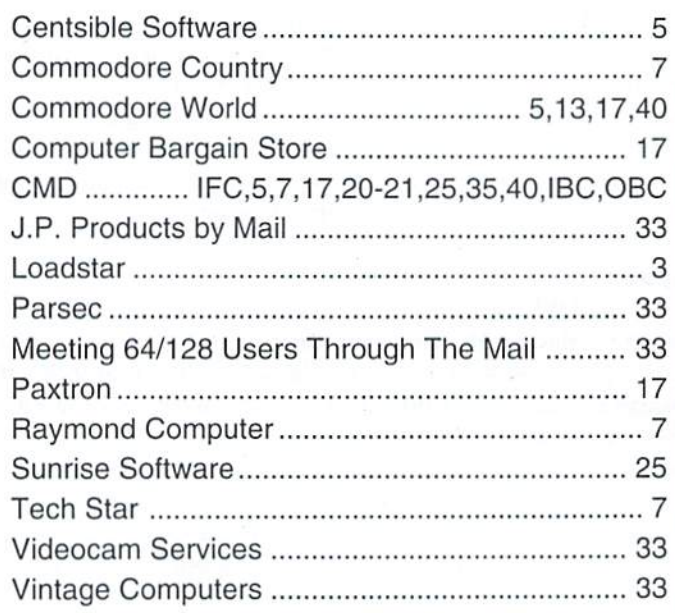

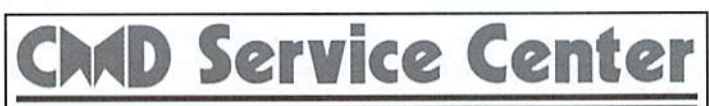

#### AFFORDABLE • FAST • DEPENDABLE

Call Today 1-800-638-3263

Our Team of Technicians are Among the Most Qualified in the Industry! Why Settle for Anything Less Than the Best?

We repair the following equipment: Commodore C-64, 64C, SX-64, C-128 and CI2B-D computers; 1541, 1541C, 1571 and 1581 Disk Drives plus CMD Devices. JiffyDOS Installations a specialty. All repairs warranted for 30 days. Minimum charge S35.00 plus parts and return shipping. You must contact CMD for authorization before sending any equipment. Creative Micro Designs, Inc. P.O. Box 646 E. Longmeadow, MA 01028

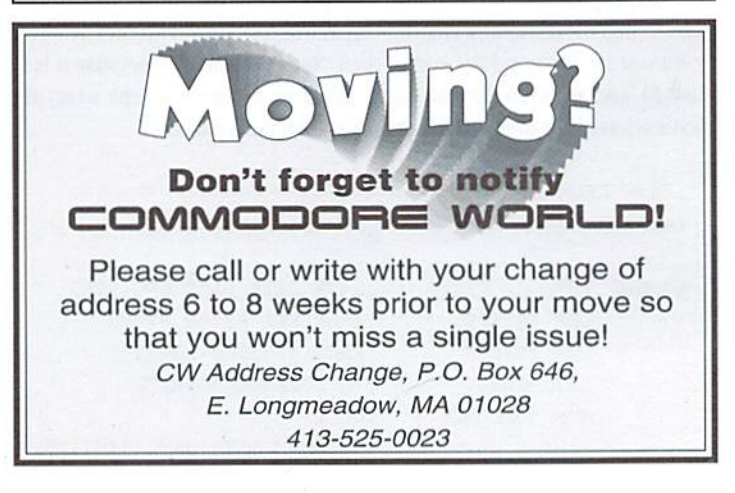

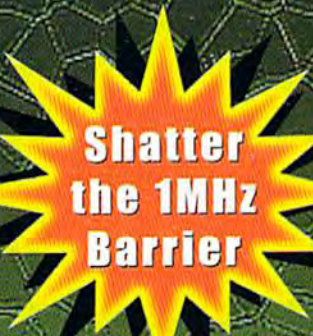

# **BREATHING NEILLIFE** NTO YOUR BOMPUTER

THE SUPERCPU INCREASES YOUR COMPUTERS PROCESSING SPEED BY MORE THAN 20 TIMES! SIMPLY PLUG IT IN AND WATCH OLD PROGRAMS COME TO LIFE AND BEGIN DREAMING ABOUT THE POWERFUL NEW GENERATION-OF SUPERCPU COMPATIBLE SOFTWARE FOR 1997!

#### What will the SuperCPU do for me?

Programs will suddenly spring to life-screens and menus pop up instantly, scrolling becomes fluid, and graphics fly. A C-64 equipped with the SuperCPU is like having a Volkswagen with a V-8. There's one small exception-the SuperCPU rides much smoother. Even though the SuperCPU gives your computer a radical increase in horsepower (up to 22 times faster), its operating system makes that power usable by maintaining compatibility with most existing software and making its operation transparent to the user.

Looking to the future, the powerful 65816 microprocessor gives programmers vast new resources to create powerful and sophisticated software. With its 16-bit registers, up to 16 MB of system memory, and 6502/6510/8502 emulation, the SuperCPU makes it easy to enhance existing software as well as providing the power to create Internet browsers, animation and other high-tech applications! The SuperCPU provides a bright future for a new generation of Commodore computing.

So join the Commodore revolution and order a powerful new SuperCPU TODAY!

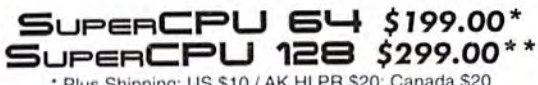

\* Plus Shipping: US \$10 / AK, HI, PR \$20; Canada \$20<br>\*\* \$50 Deposits being accepted now. Available in 1997

#### Ultra Fast • Compatible • Easy-to-use

IHE ACCEMERATE

**Allen yrs** 

- High-Speed microprocessor, 128K fast RAM, advanced hardware logic, and up to 512K ROM enable you to run all types of existing commercial software at speeds up to 22 times faster than stock machines.
- BASIC programs, including most Bulletin Board Systems, seem to run as fast as machine language, and compiled BASIC programs run faster than ever!
- Commercial machine language programs (databases, spreadsheets, word processors, telecommunications, graphics, etc.) run so fast that you'll think your running them on another computer!
- GEOS comes alive-No typing or scrolling delays, graphic operations happen instantly, faster printing and disk access! Includes enhanced GEOS setup utility!
- Easy-to-use: Plug it into your cartridge port and start working-no messy cables or special adjustments.
- Built-in JiffyDOS Kernal boosts disk access speed up to 15x faster with JiffyDOS equipped drives.
- Pass-thru port provides compatibility with RAMLink, SwiftLink, GEORAM, 17xx REU's and other cartridges.
- Unit Enable/Disable, JiffyDOS On/Off, Normal/Turbo Speed, and Reset switches make using the SuperCPU a snap. An internal connecector simplifies future expansion.

NOW AVAILABLE: SUPERRAM CARD FOR SUPERCPU-ADD UP TO 16 MB OF RAM! SuperRAM Card (0 MB) \$79 · 1 MB \$94 · 2 MB \$114 · 4 MB \$139 · 16 MB \$179 SuperCPU 64 w/SuperRAM (0 MB) \$259 · 1 MB \$274 · 4 MB \$294 · 8 MB \$319 · 16 MB \$358 Prices do not include shipping and are subject to change without notice. Not responsible for typographical errors

# mait is over. The

Have you been waiting for the most powerful image editing tool ever devised for the Commodore 64? Are you ready for a program that not only converts between many of the popular Commodore and non-Commodore image formats, but also lets you combine images in a myriad of ways, and apply special effects? If you answered yes to these questions, then your wait is over. Prepare to be creative, to explore new ideas, and to do the kind of things you thought you'd never do with a Commodore.

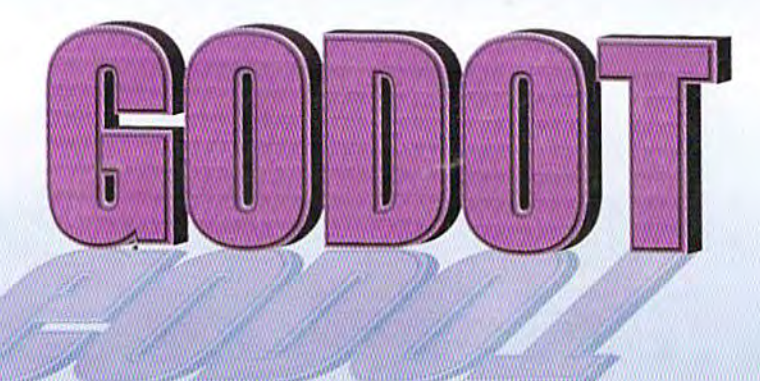

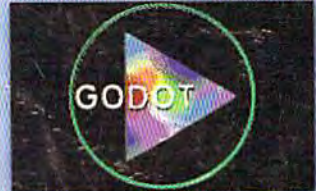

**Combine Several Images Easily** 

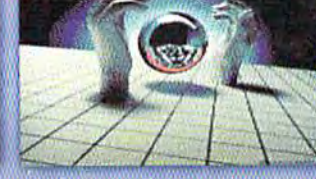

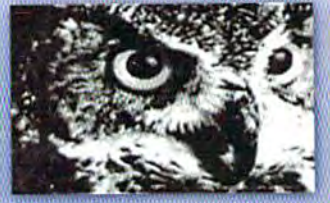

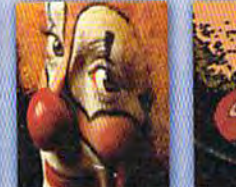

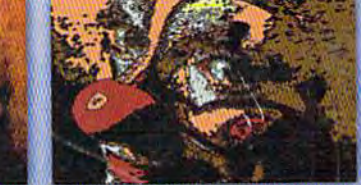

Apply Special Effects Like Cartoon To Any Image

# program creators Arndt Dettke • Wolfgang Kling

Convert Between Many Formats Dither Color & Greyscale Images

distributed in the united states by Creative Micro Designs, Inc.